# **Blender 3.5 Keyboard Shortcuts and Mouse Actions**

### <span id="page-0-0"></span>**W** *Command Description* Q . . . . . . . . . . . . . . . . . . . . . . . . Quick Favorites F1 . . . . . . . . . . . . . . . . . . . . . . . . View Online Manual F2 . . . . . . . . . . . . . . . . . . . . . . . . Rename Active Item F3 . . . . . . . . . . . . . . . . . . . . . . . . Search Menu F4 . . . . . . . . . . . . . . . . . . . . . . . . File Context Menu  $\boxed{\mathsf{Alt}} + \boxed{\mathsf{W}}$  . . . . . . . . . . . . .  $\boxed{\mathsf{Fallback}\ \mathsf{Pool}\ \mathsf{Pie}\ \mathsf{Menu}}$ Ctrl + N . . . . . . . . . . . . . . . . . New File Ctrl + O . . . . . . . . . . . . . . . . . Open Ctrl + Q . . . . . . . . . . . . . . . . . Quit Blender Ctrl + S . . . . . . . . . . . . . . . . . Save Blender File Ctrl + F2 . . . . . . . . . . . . . . . . Batch Rename <sup>+</sup> . . . . . . . . . . . . . . Toolbar  $\boxed{\hat{v}}$  +  $\boxed{F1}$  . . . . . . . . . . . . . . . .  $\boxed{F}$  $\boxed{\hat{U}}$  +  $\boxed{F2}$  . . . . . . . . . . . . . . . . .  $\boxed{M}$ <sup>+</sup> F3 . . . . . . . . . . . . . . . . . . Node Editor <sup>+</sup> F4 . . . . . . . . . . . . . . . . . . Python Console  $\boxed{\hat{U}}$  + F5 . . . . . . . . . . . . . . . . . 3  $\boxed{\hat{u}}$  +  $\boxed{F6}$  . . . . . . . . . . . . . . . .  $\boxed{G}$ <sup>+</sup> F7 . . . . . . . . . . . . . . . . . . Properties <sup>+</sup> F8 . . . . . . . . . . . . . . . . . . Video Sequencer <sup>+</sup> F9 . . . . . . . . . . . . . . . . . . Outliner  $\boxed{\hat{U}}$  + F10 . . . . . . . . . . . . . . . . . U  $\boxed{\textcircled{1}}$  +  $\boxed{\textup{F11}}$  . . . . . . . . . . . . . . .  $\boxed{\textup{T}}$ <sup>+</sup> F12 . . . . . . . . . . . . . . . . . Dope Sheet <sup>+</sup> Ctrl <sup>+</sup> O . . . . . . . . . . . Open Recent <sup>+</sup> Ctrl <sup>+</sup> S . . . . . . . . . . . Save As

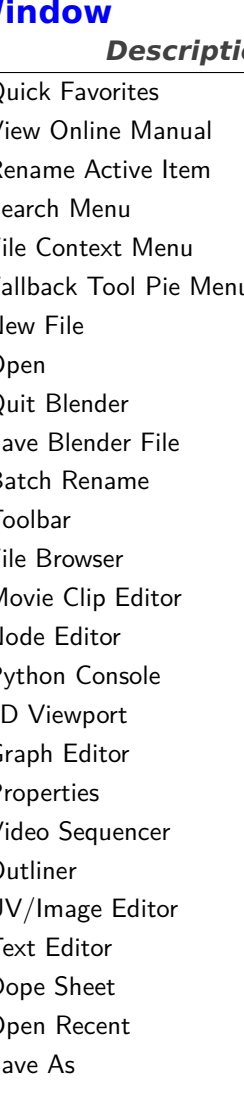

. . . . . . . . . . . . . . . . . . . . . . . . Execute File Window  $\boxed{\mathsf{Esc}}$  . . . . . . . .  $\boxed{\mathsf{Esc}}$  . . . . . . . .  $\boxed{F9}$  . . . . . . . . .

 $\boxed{\text{Ctrl}} + \boxed{\leftarrow}$ .  $\boxed{\text{Ctrl}} + \boxed{\phantom{a}}$ 

 $\boxed{\text{Ctrl}} + \boxed{\text{Z}}$  .  $\boxed{\mathsf{Ctrl}} + \boxed{\mathsf{F11}}$ 

<span id="page-0-1"></span>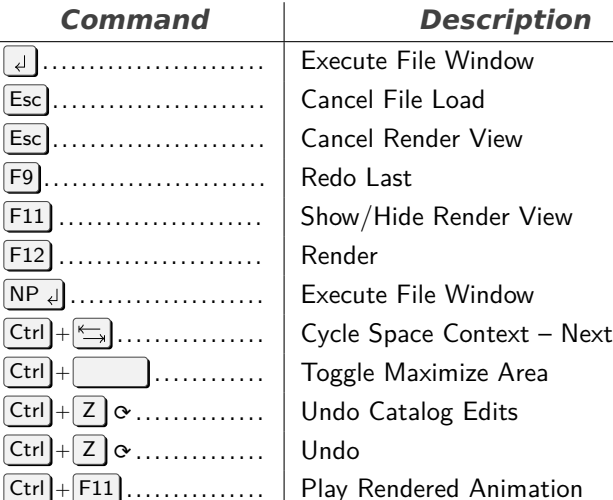

**Screen**

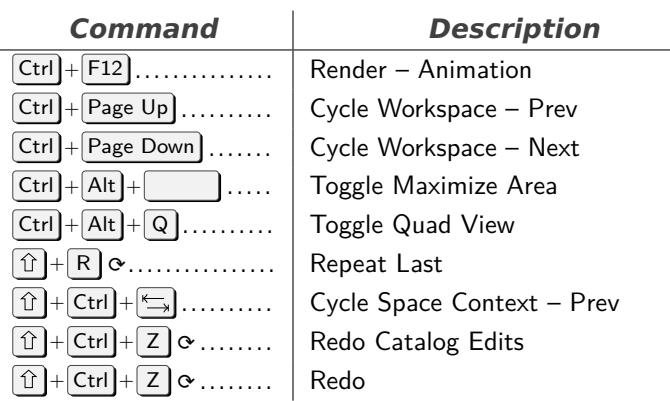

#### **3D View**

<span id="page-0-2"></span>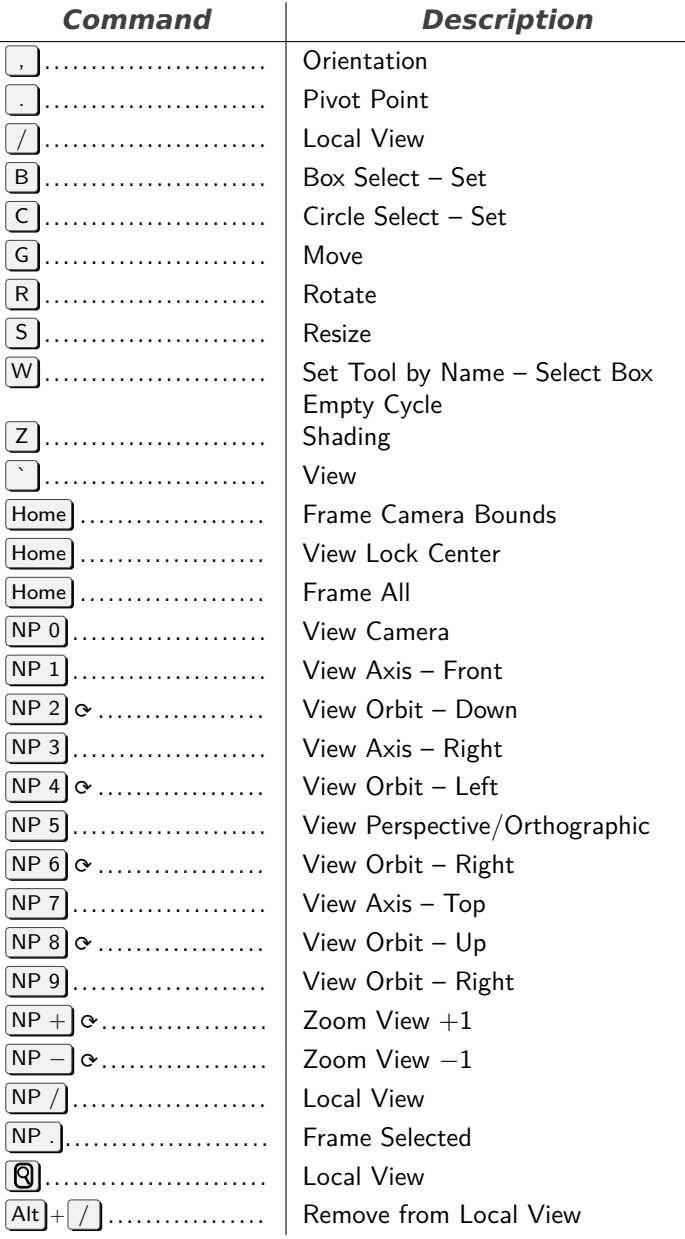

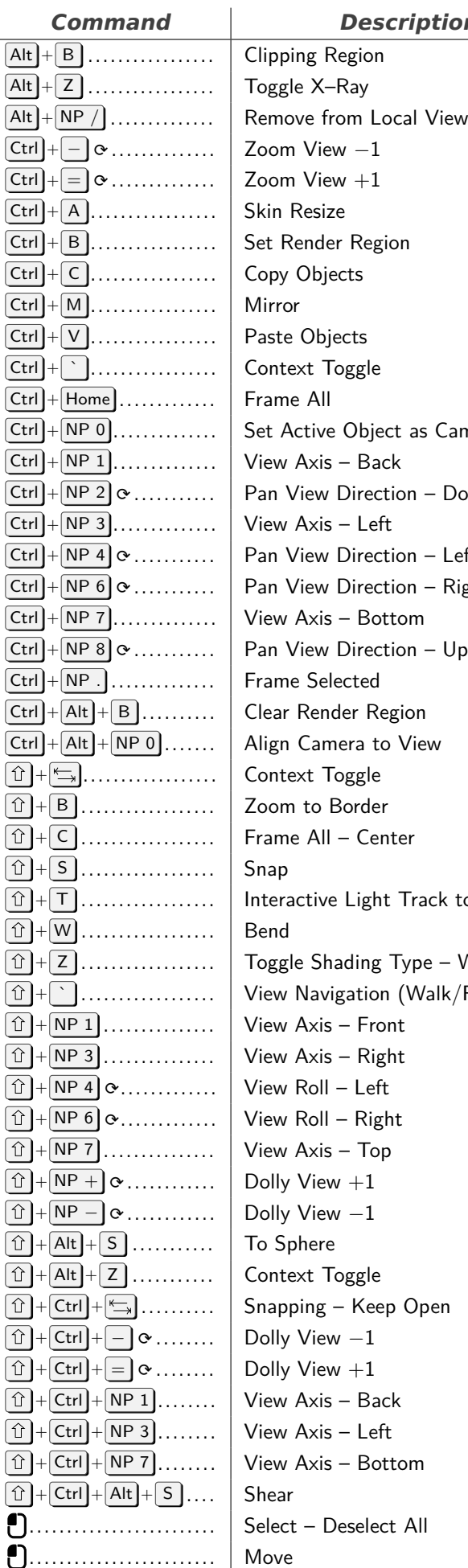

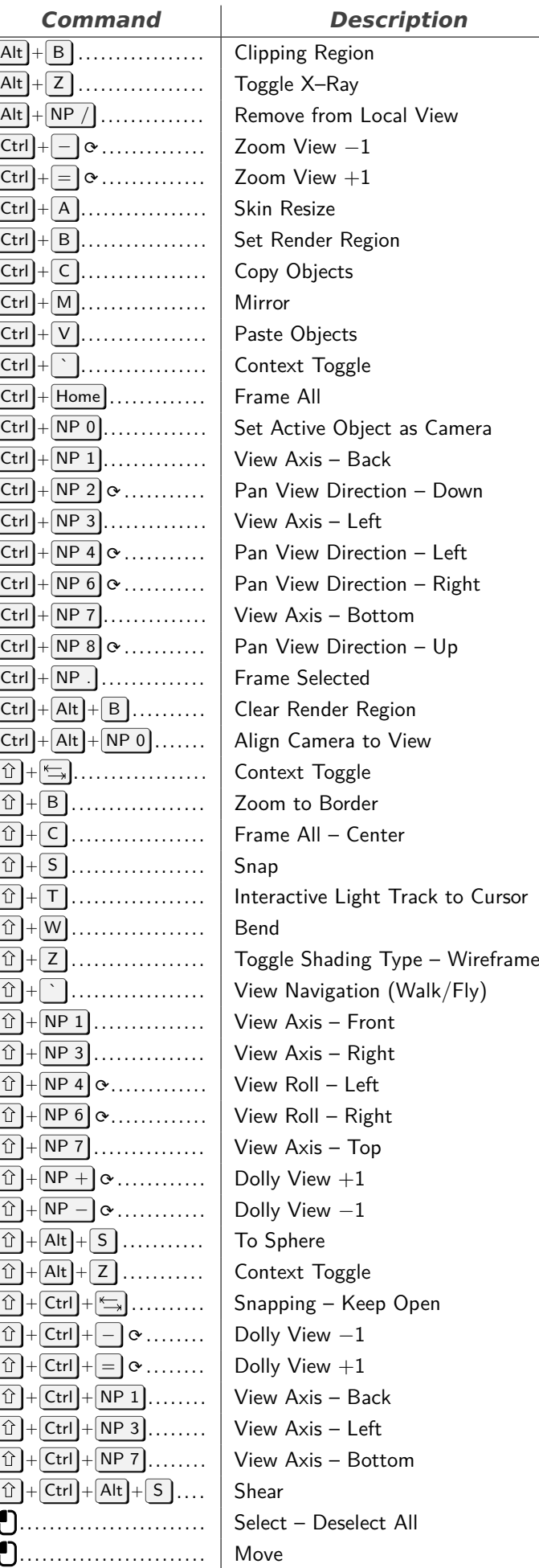

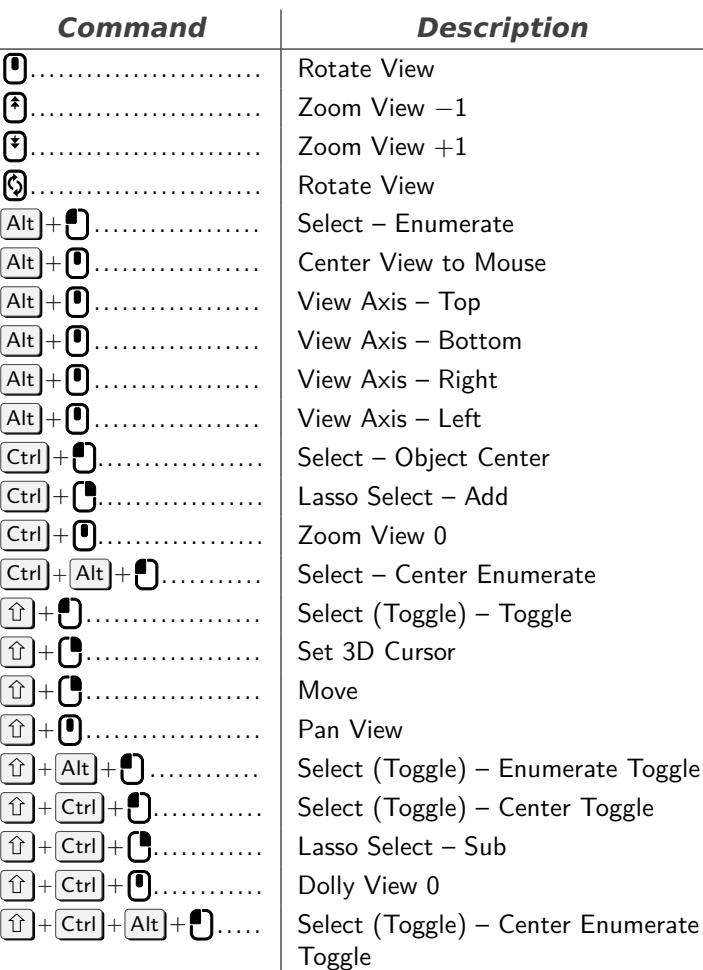

#### **Object Mode**

<span id="page-1-0"></span>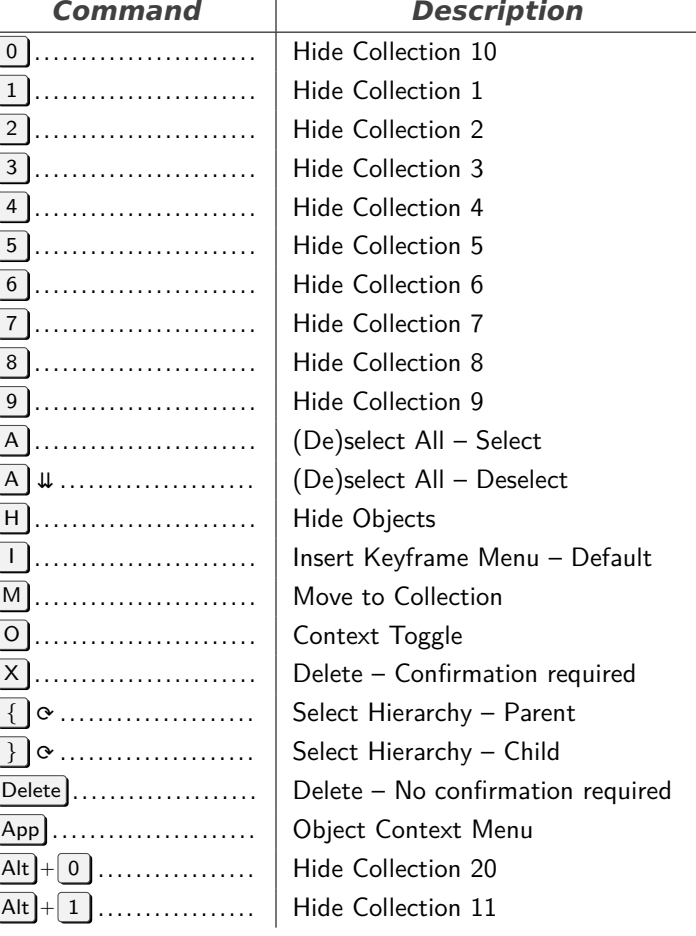

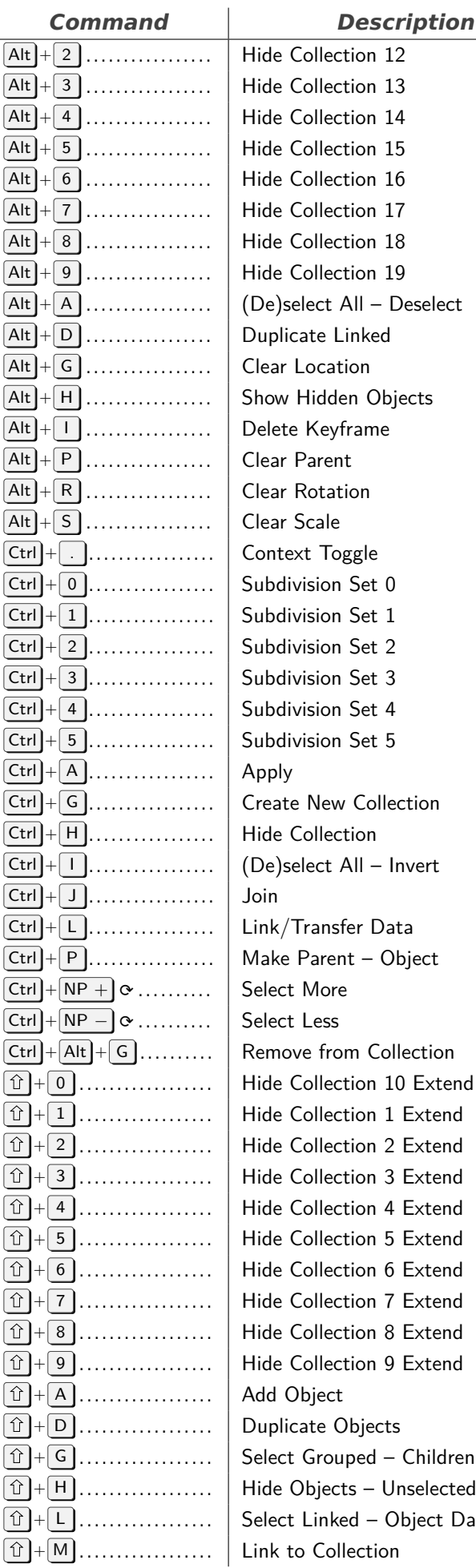

 $\sim$ 

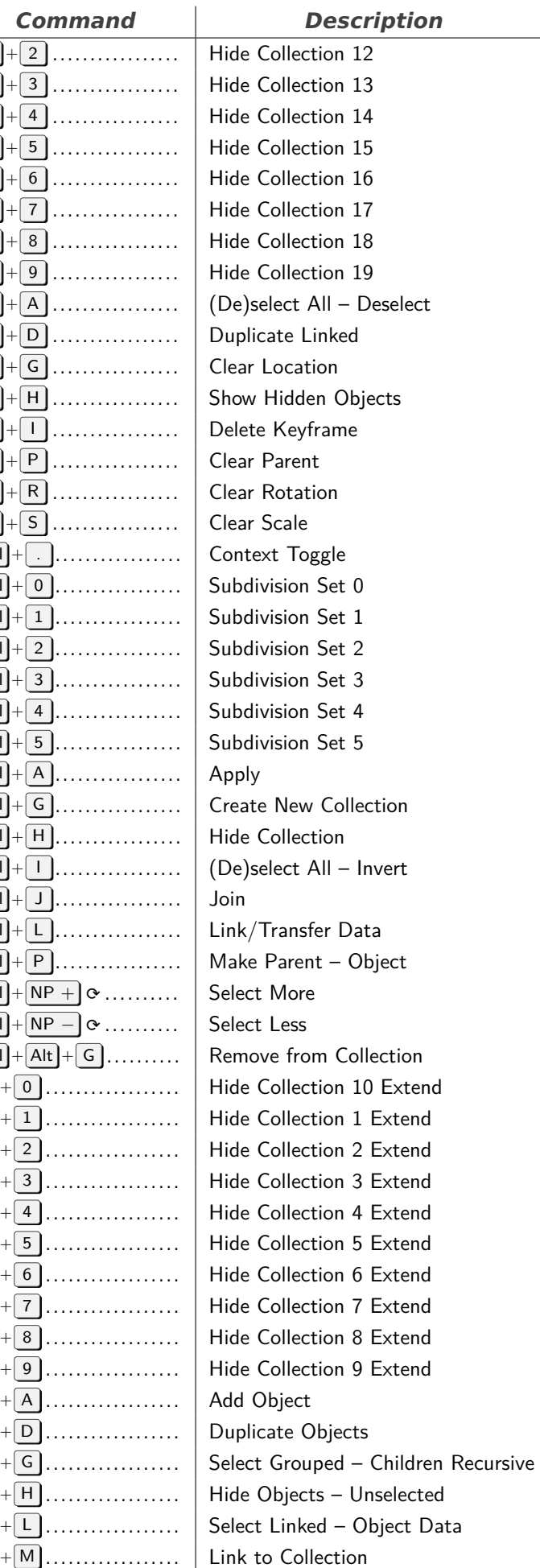

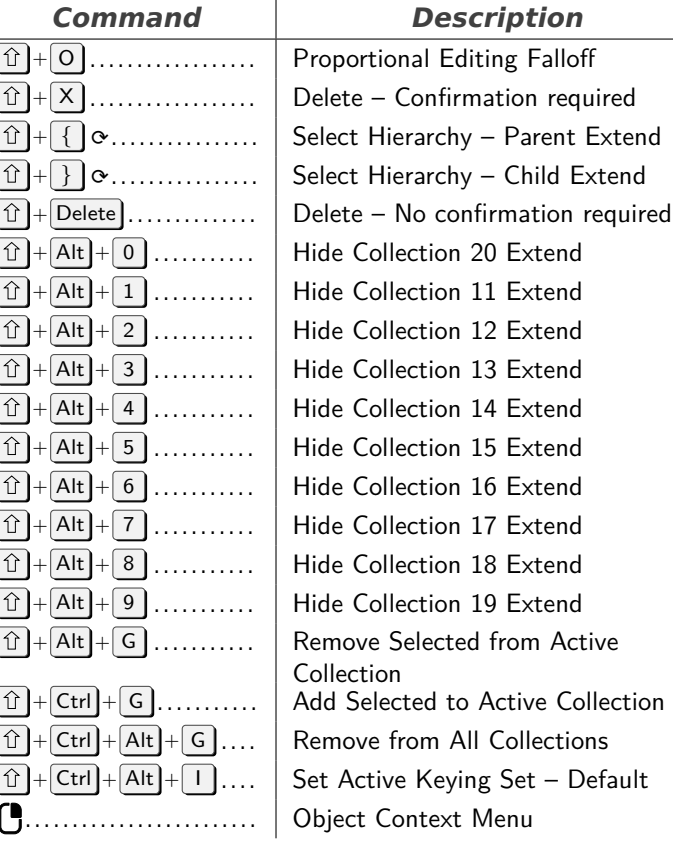

### **Mesh**

<span id="page-2-0"></span>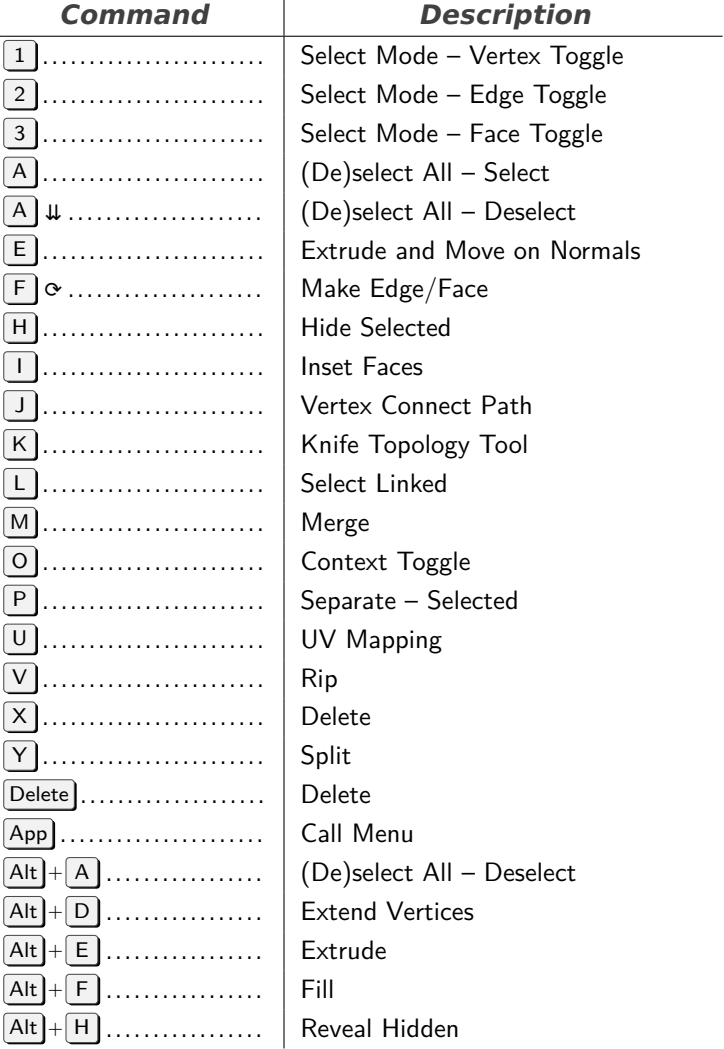

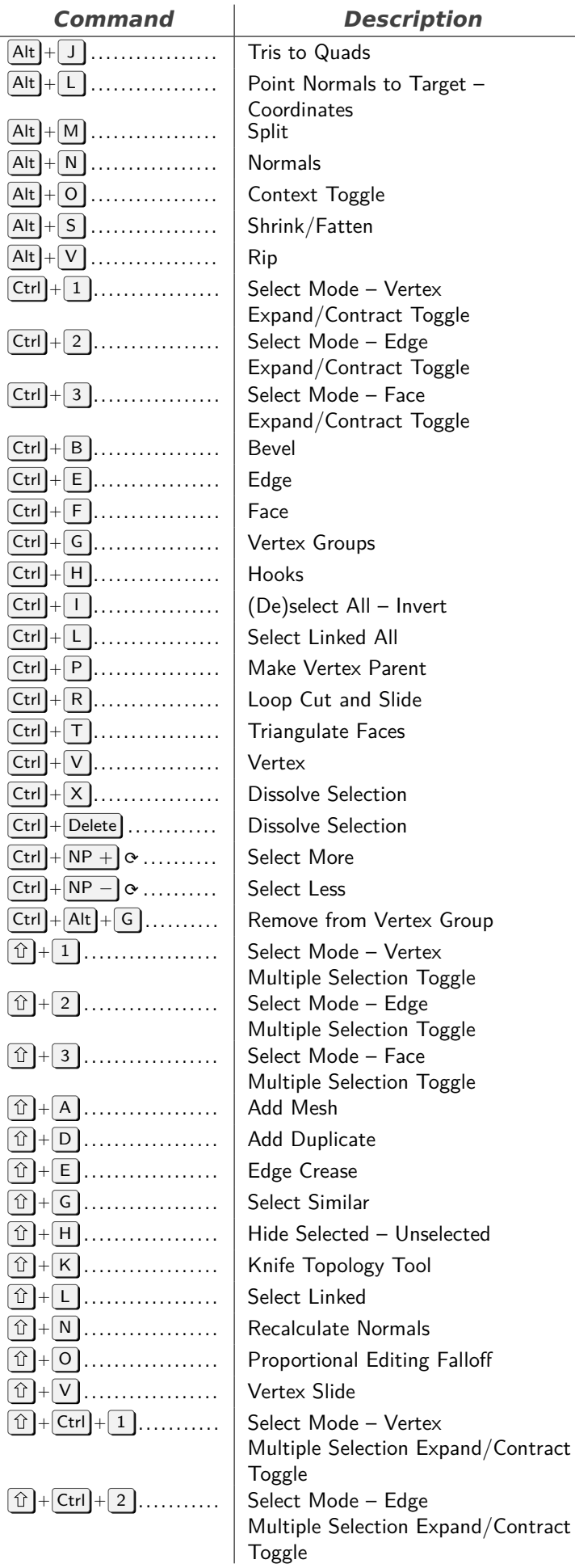

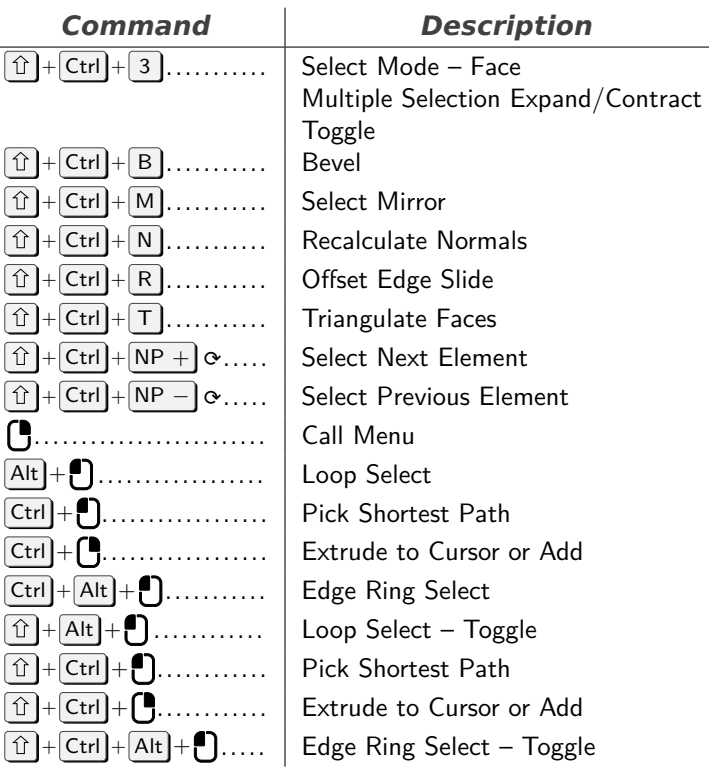

### **Animation Channels**

<span id="page-3-0"></span>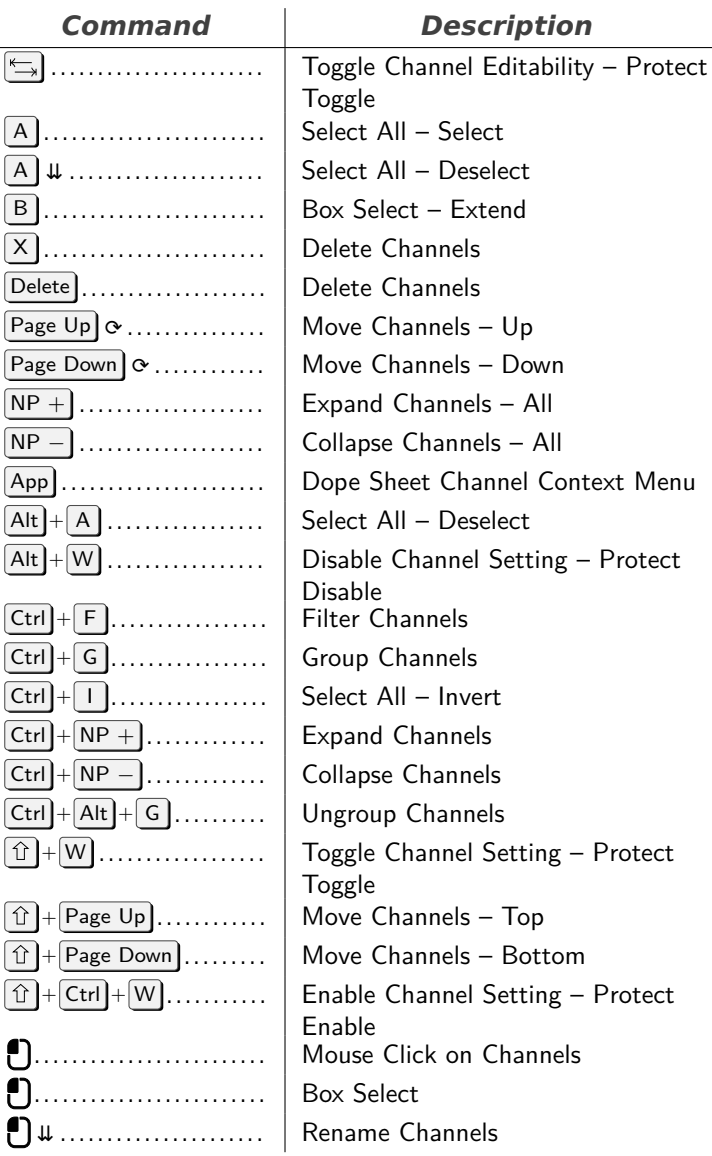

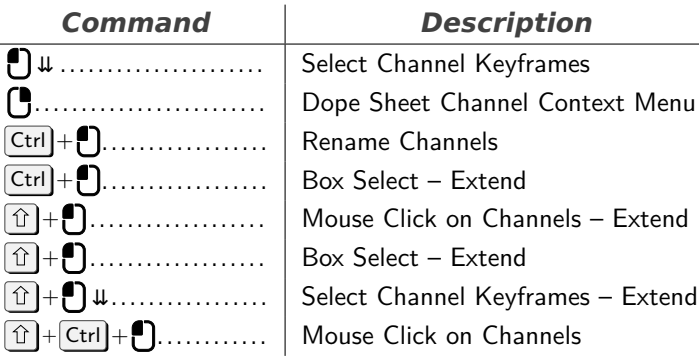

## **Graph Editor Generic**

<span id="page-4-0"></span>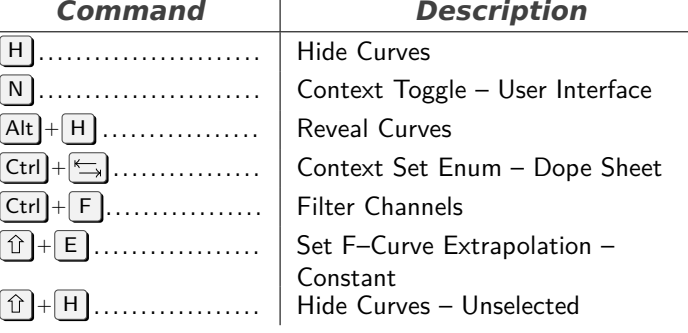

### **Clip**

<span id="page-4-1"></span>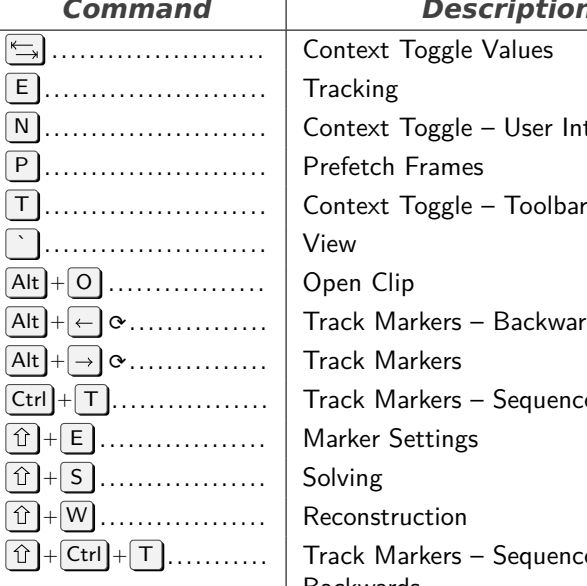

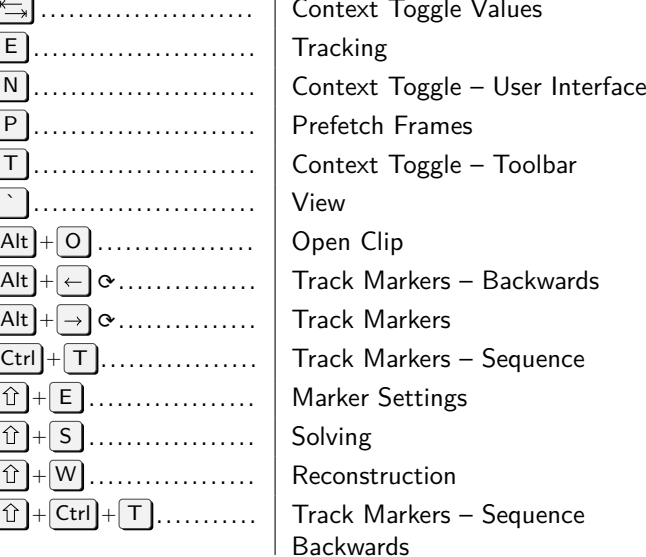

**Description** 

### **Clip Editor**

<span id="page-4-2"></span>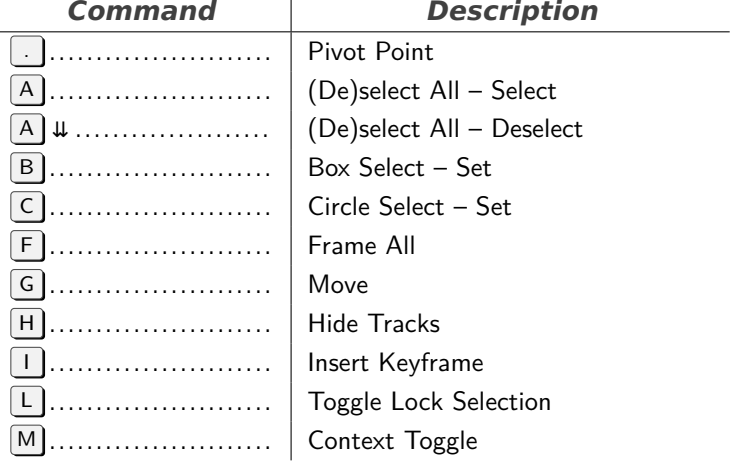

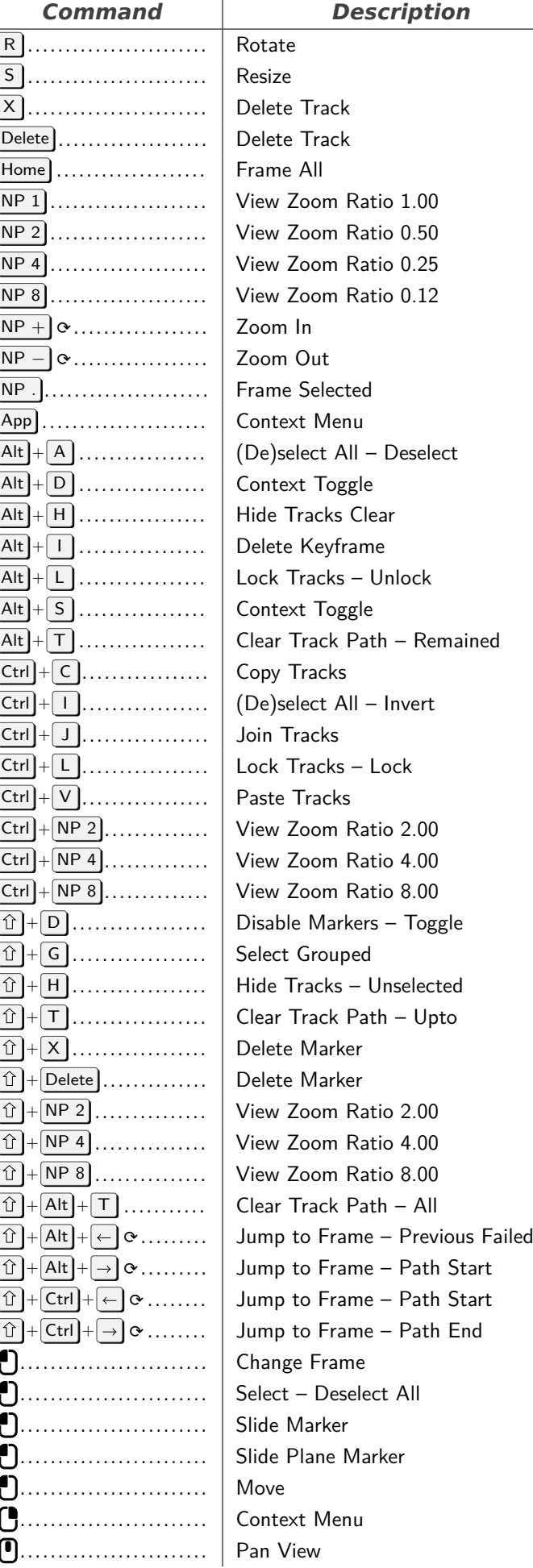

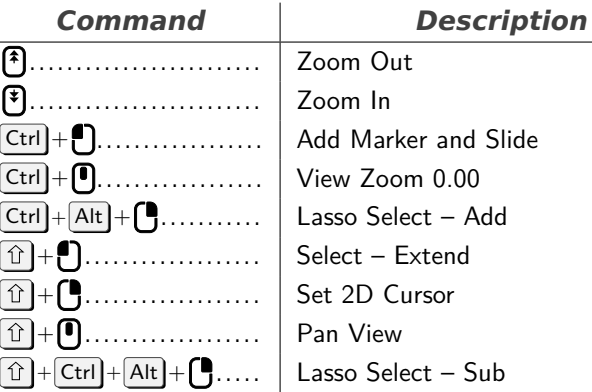

### **Animation**

 $A = A$ 

 $-$  Sub

<span id="page-5-0"></span>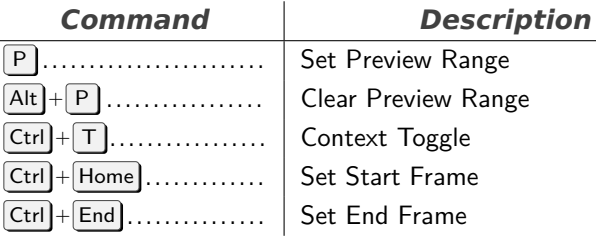

#### **Armature**

<span id="page-5-1"></span>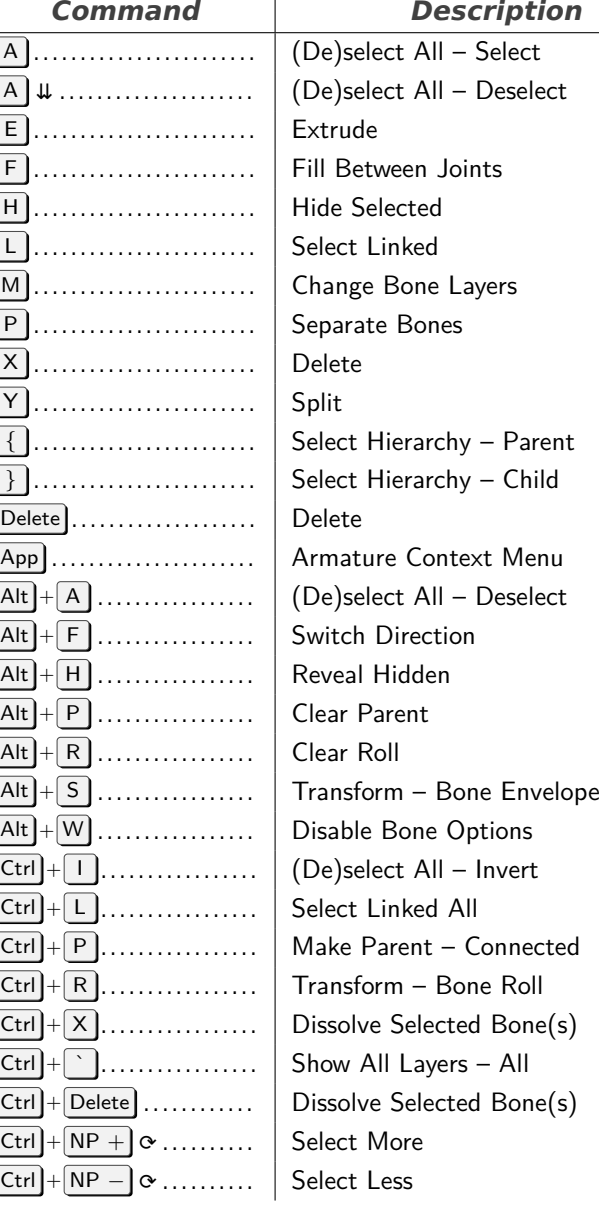

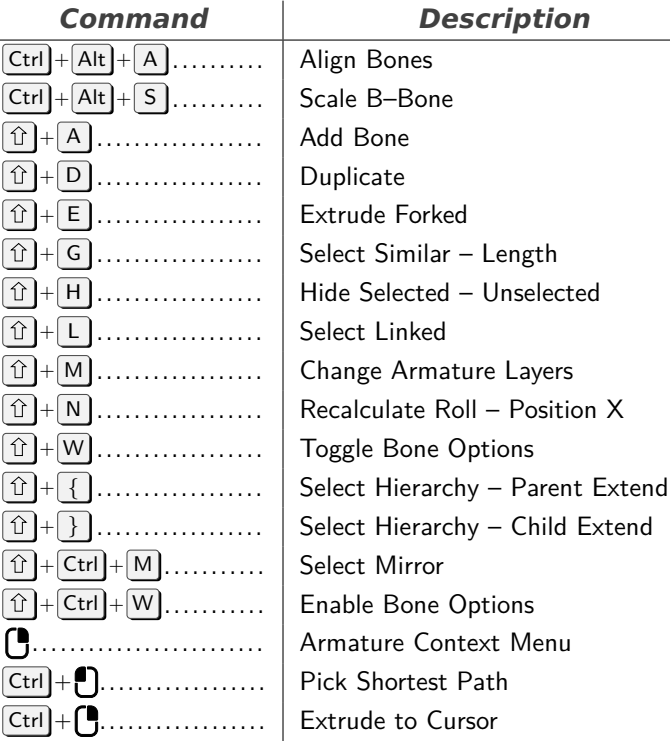

### **Font**

<span id="page-5-2"></span>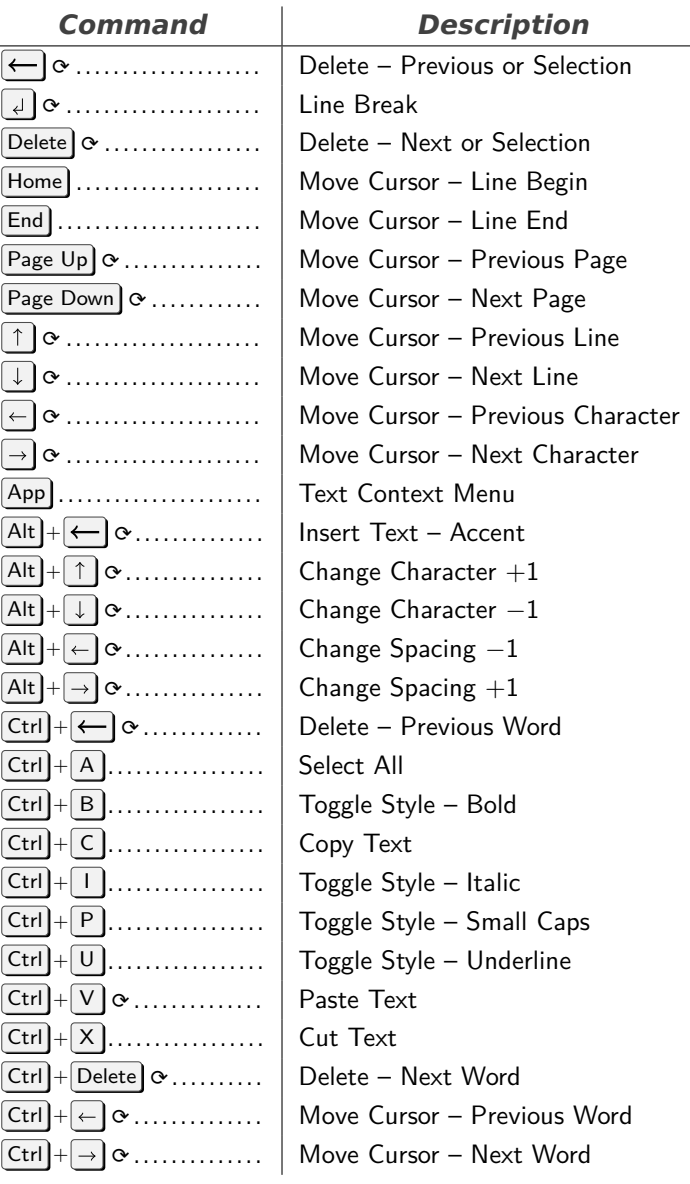

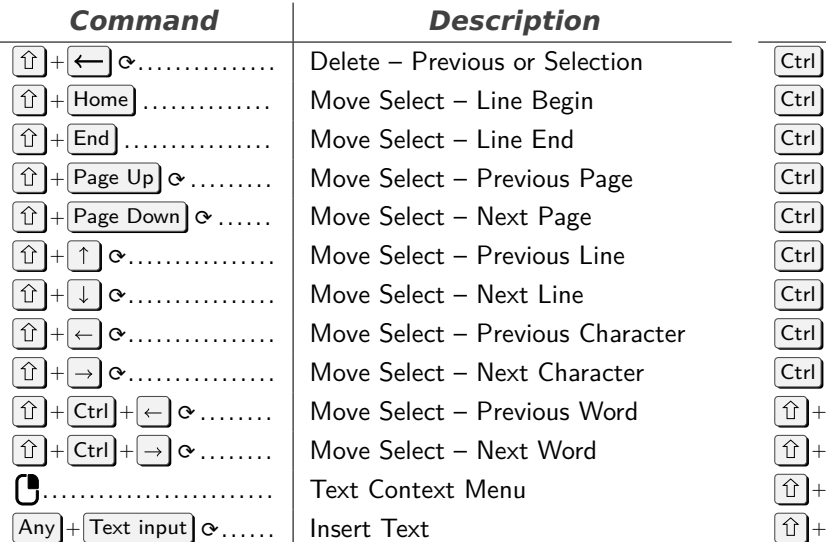

### **Grease Penc**

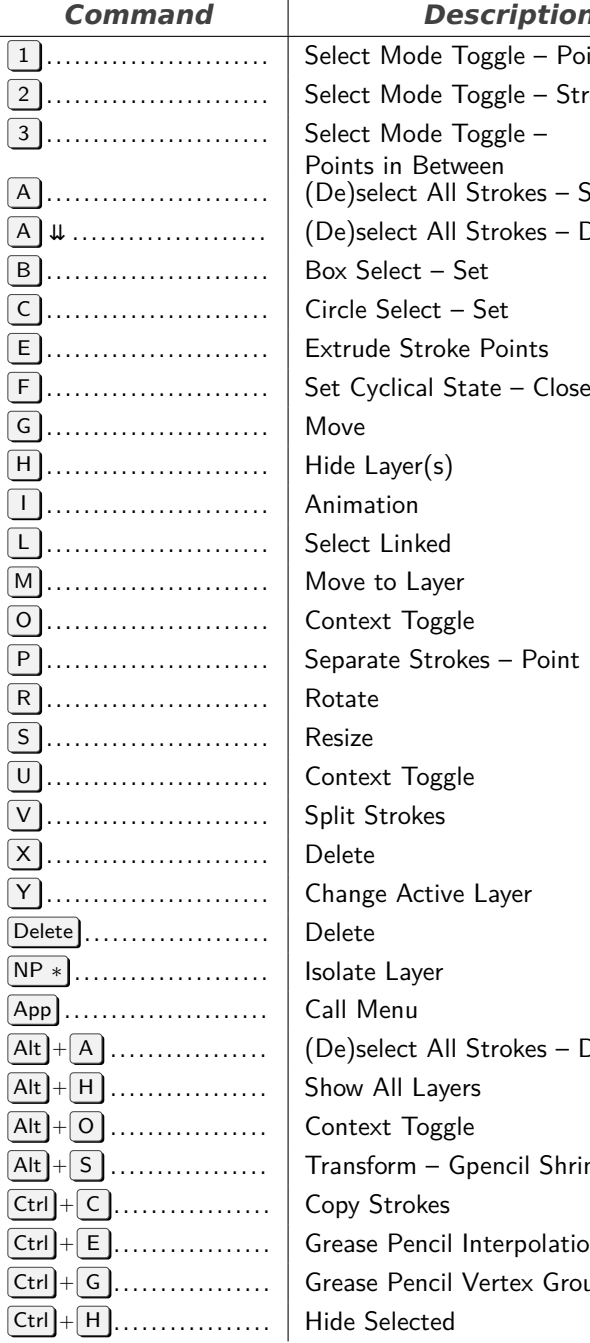

<span id="page-6-0"></span>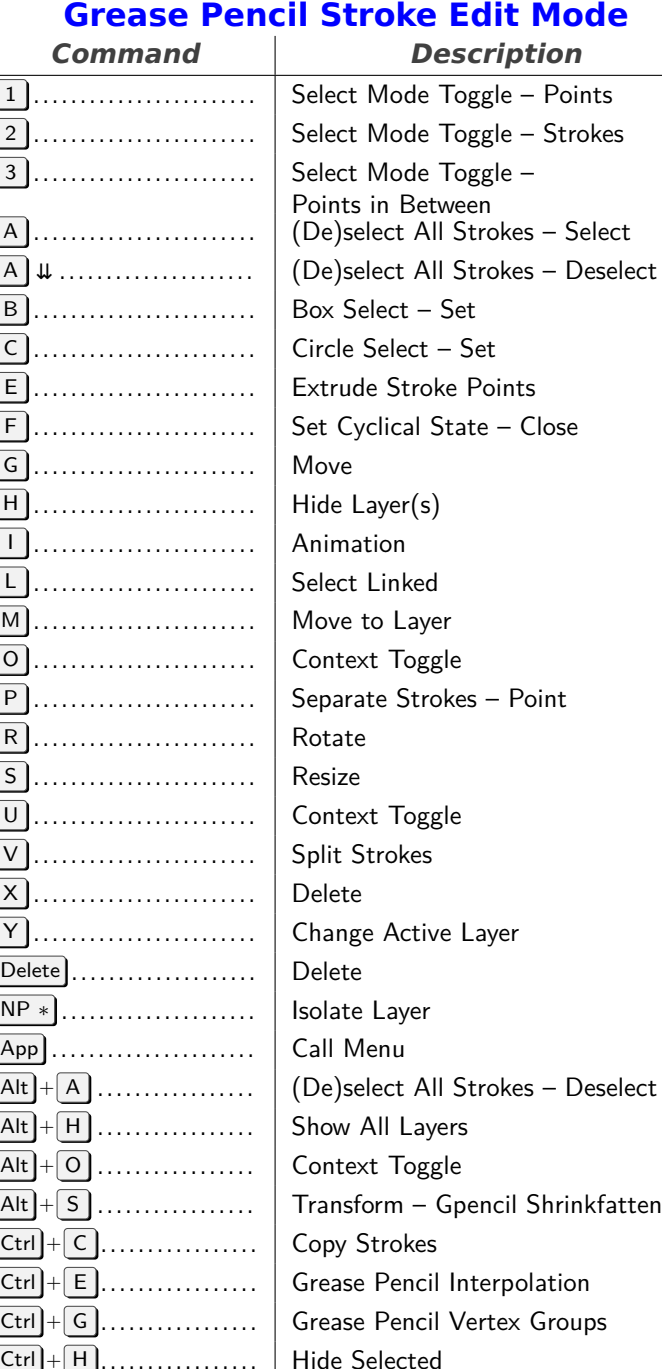

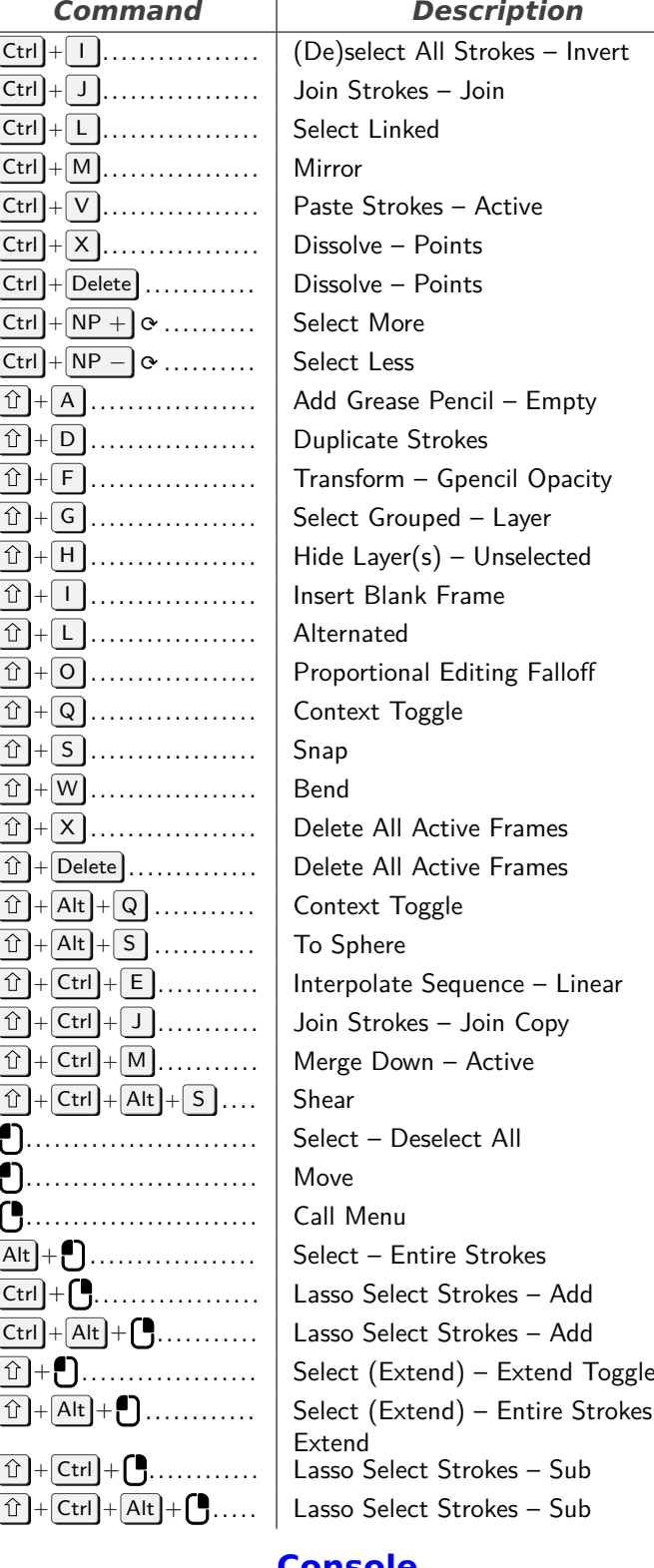

### **Console**

<span id="page-6-1"></span>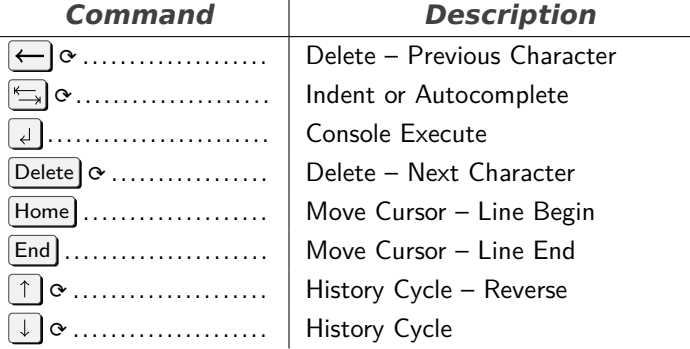

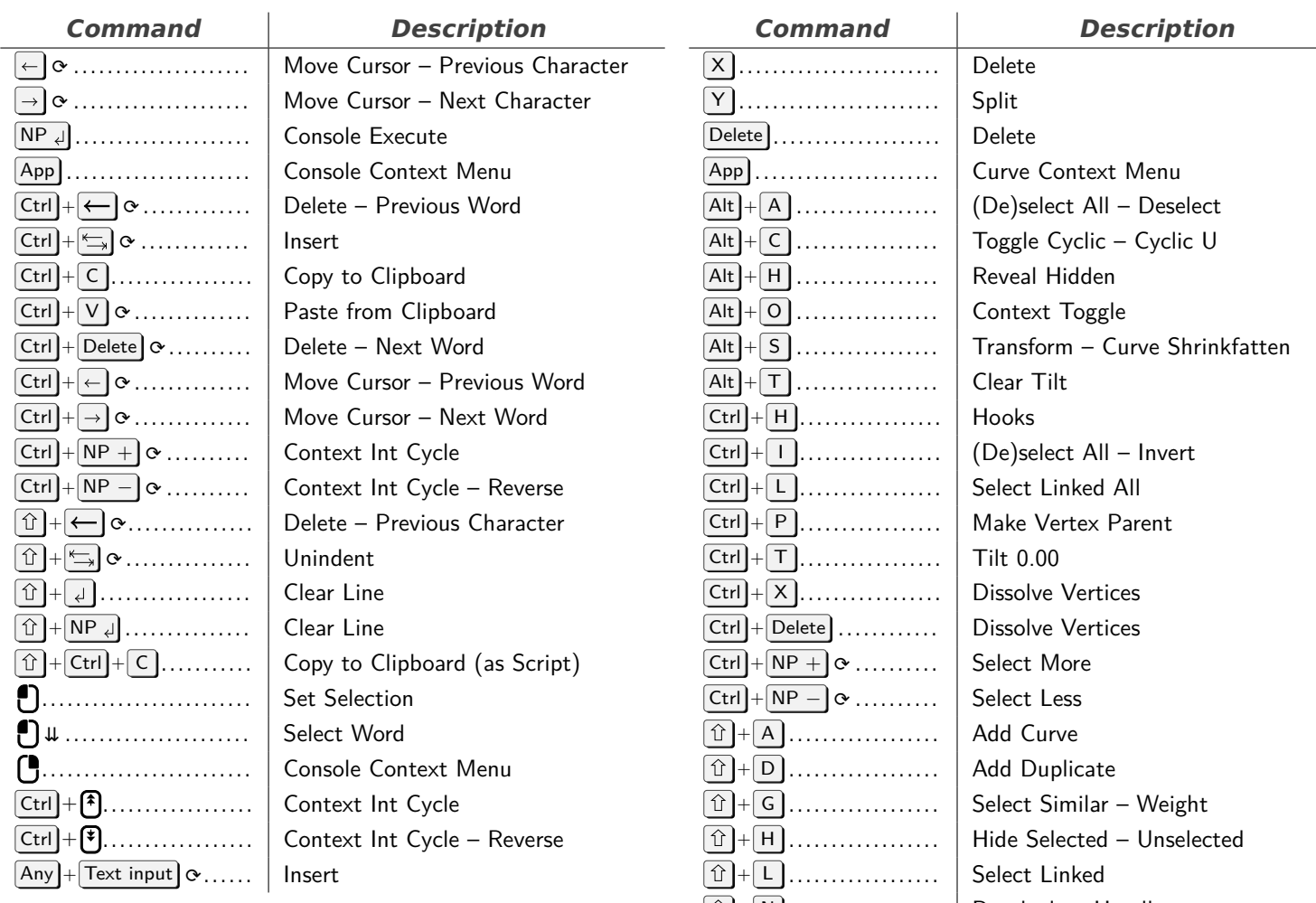

### **Image Generic**

<span id="page-7-0"></span>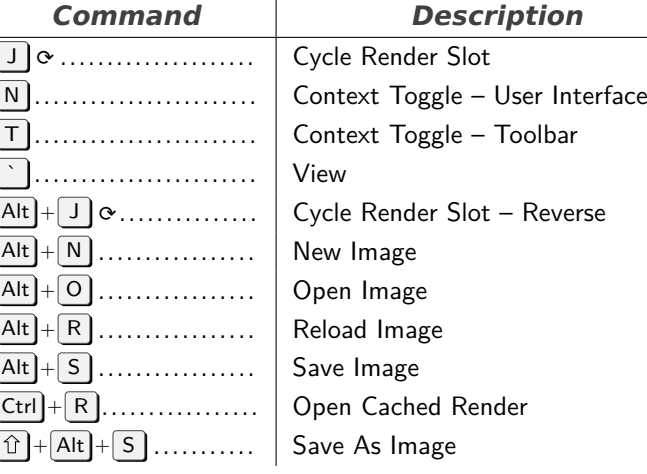

# **Curve**

<span id="page-7-1"></span>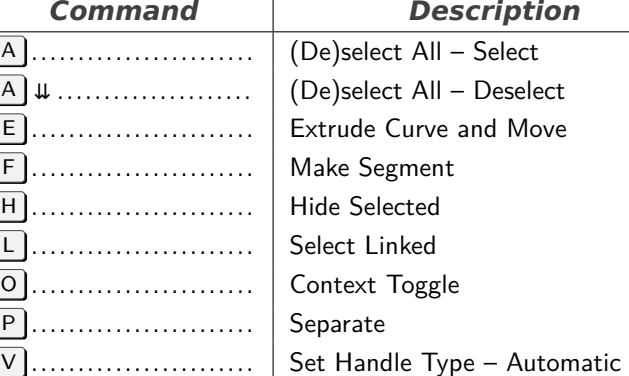

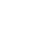

8

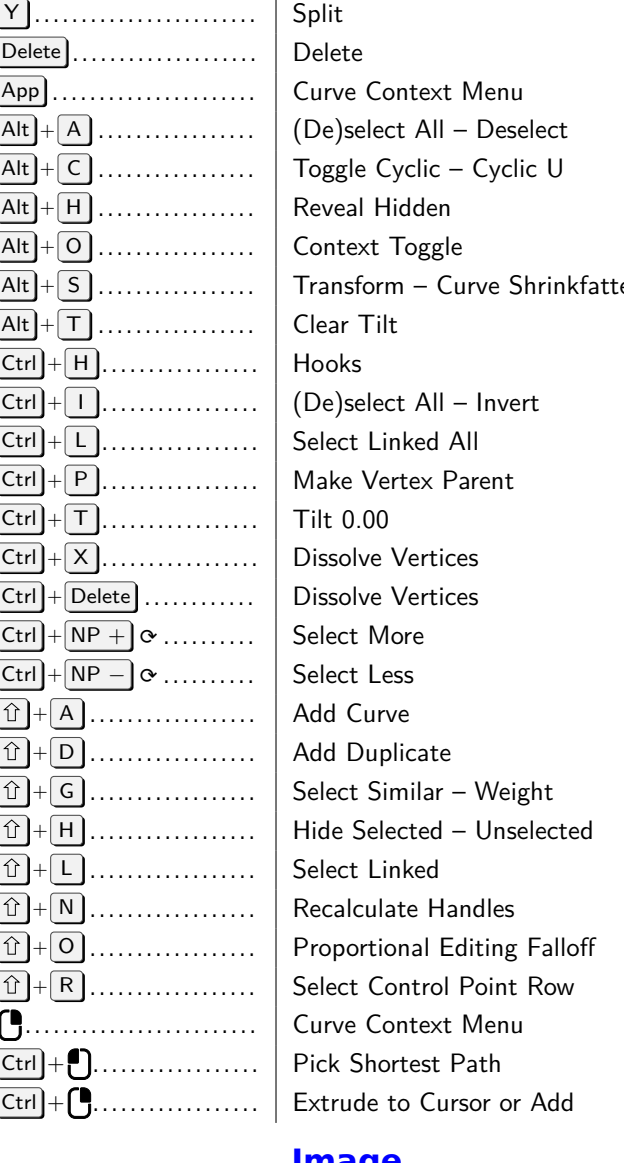

#### **Image**

<span id="page-7-2"></span>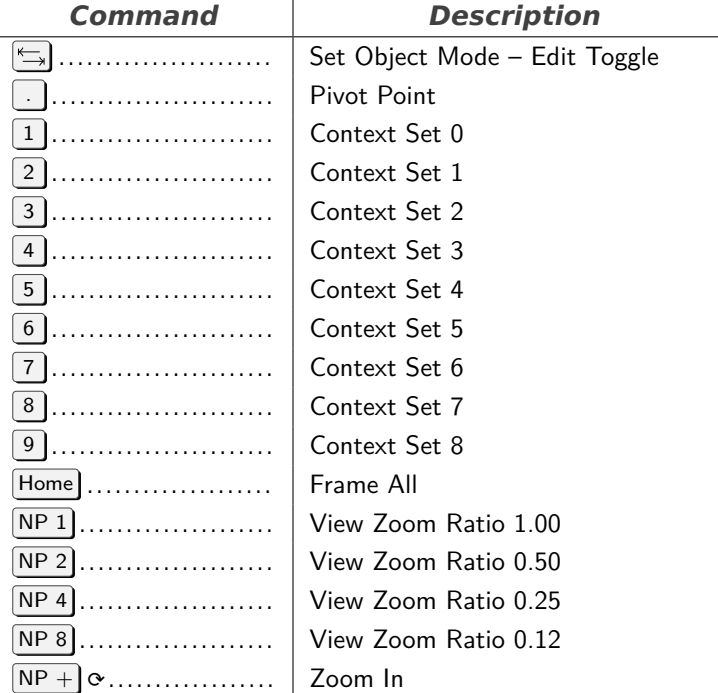

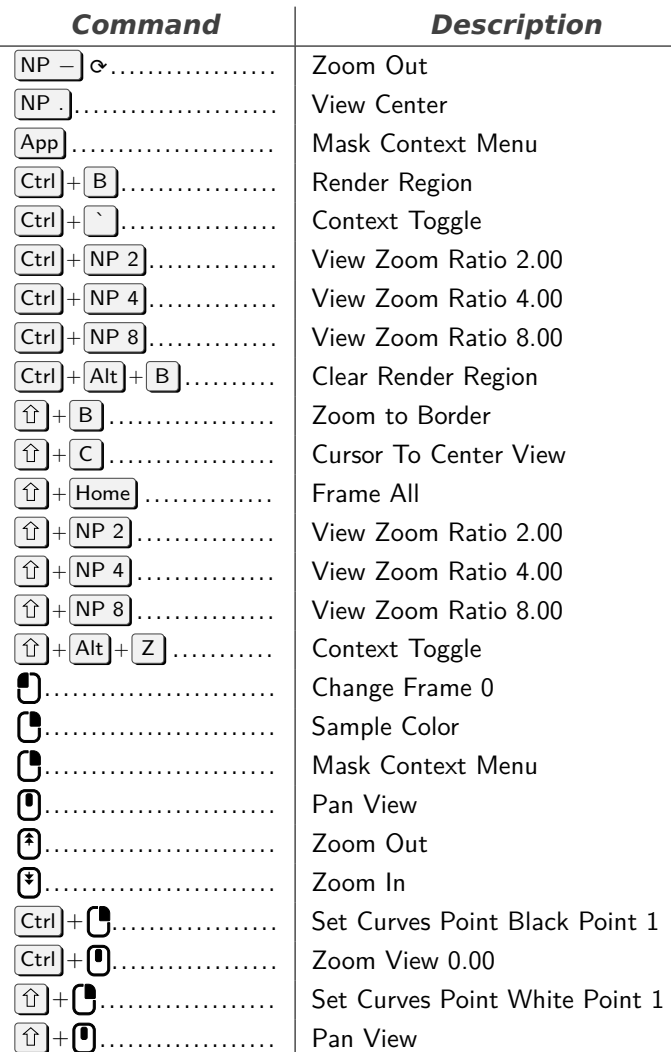

### **Sequencer Tool: Tweak**

<span id="page-8-0"></span>. . . . . . . . . . . . . . . . . . . . . . . . . Select – Deselect All  $\boxed{\hat{u}}$  +  $\bigcup$  ...................... Select (Toggle) – Toggle + . . . . . . . . . . . . . . . . . . . Change Frame 0.00

*Command Description*

### **Clip Graph Editor**

<span id="page-8-1"></span>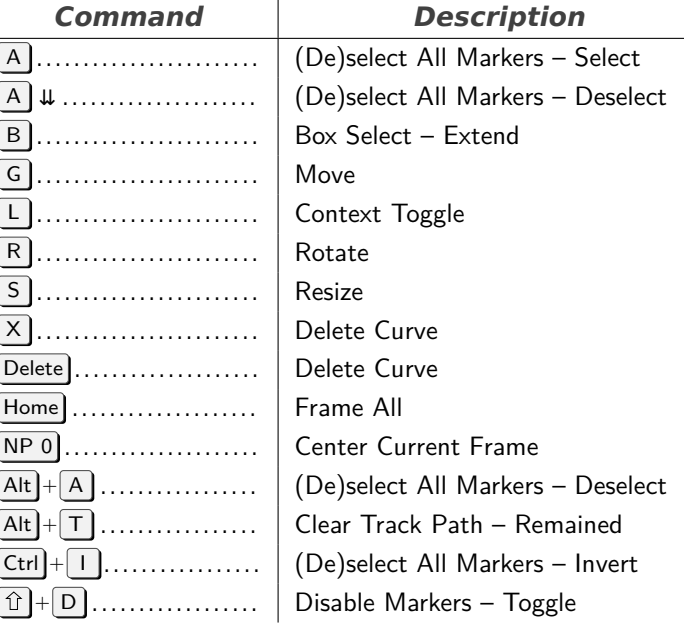

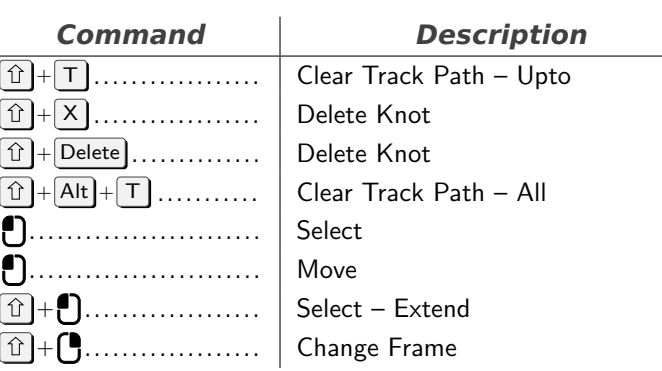

### **File Browser Buttons**

<span id="page-8-2"></span>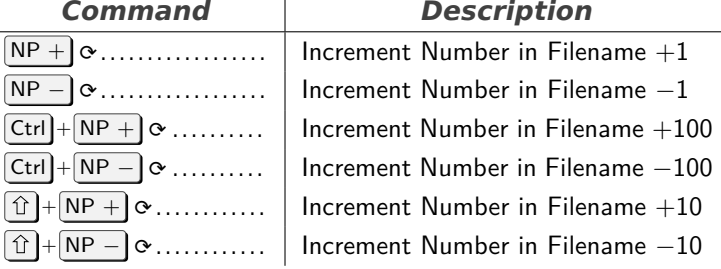

### **Dopesheet**

<span id="page-8-3"></span>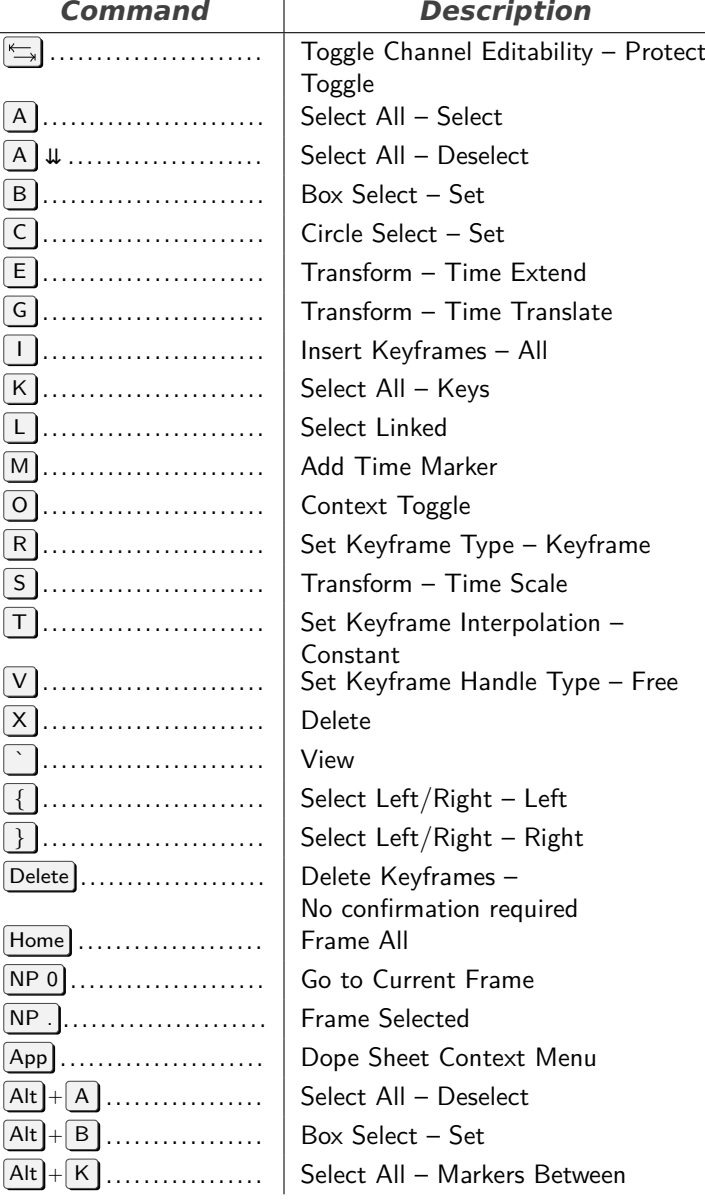

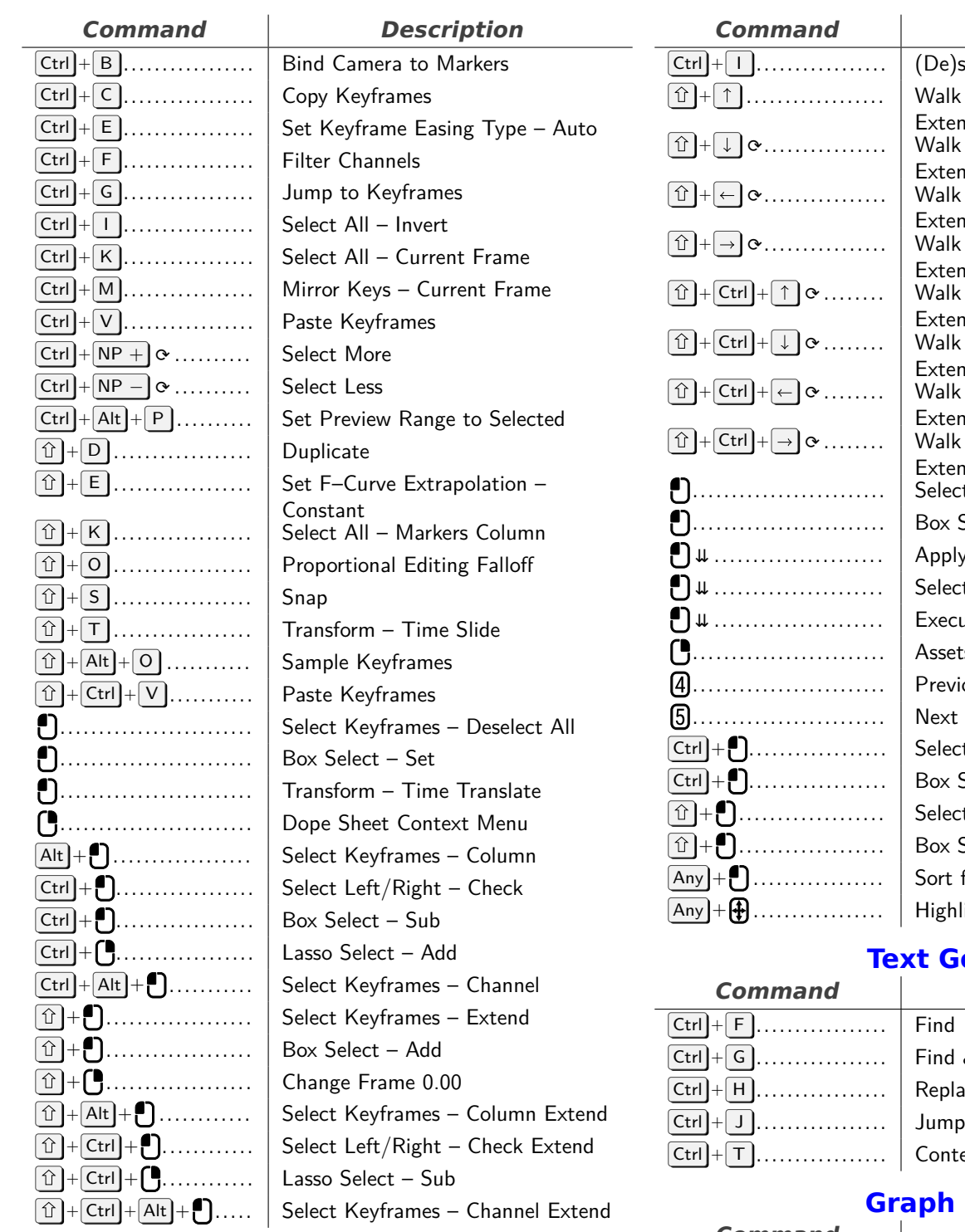

### **File Browser Main**

<span id="page-9-0"></span>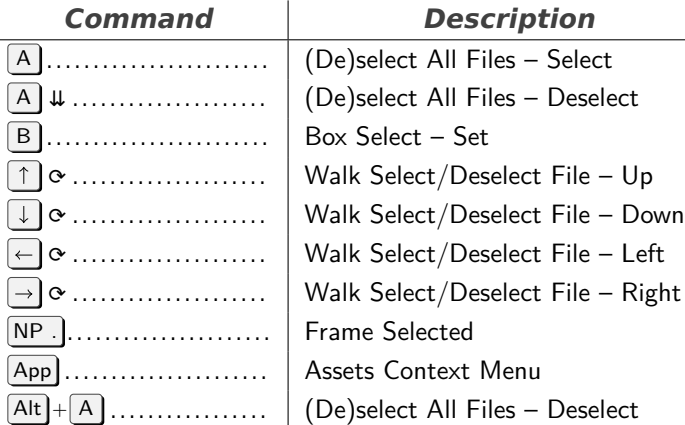

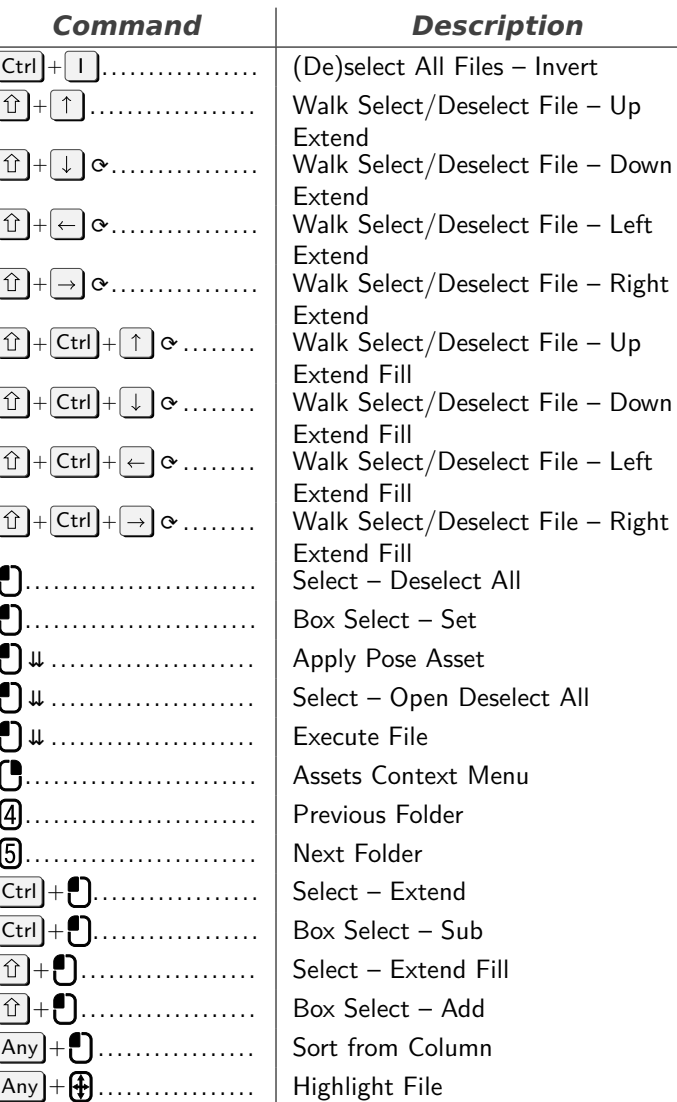

### **eneric**

<span id="page-9-1"></span>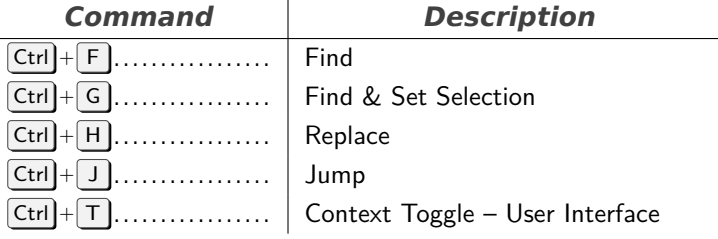

## **Graph Editor**

<span id="page-9-2"></span>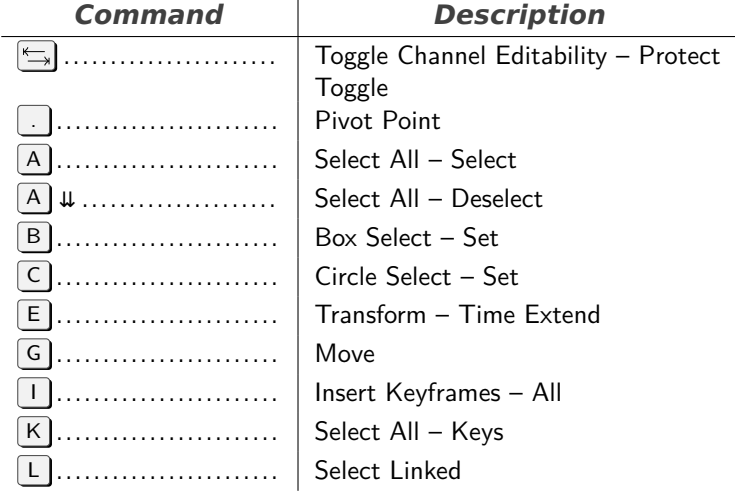

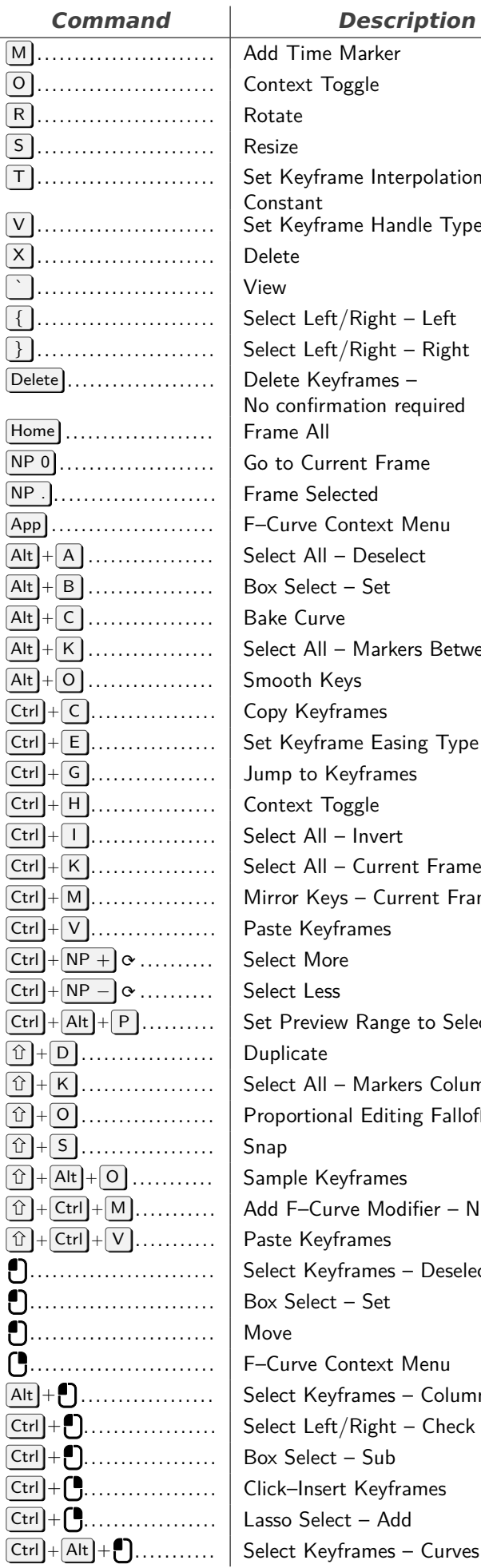

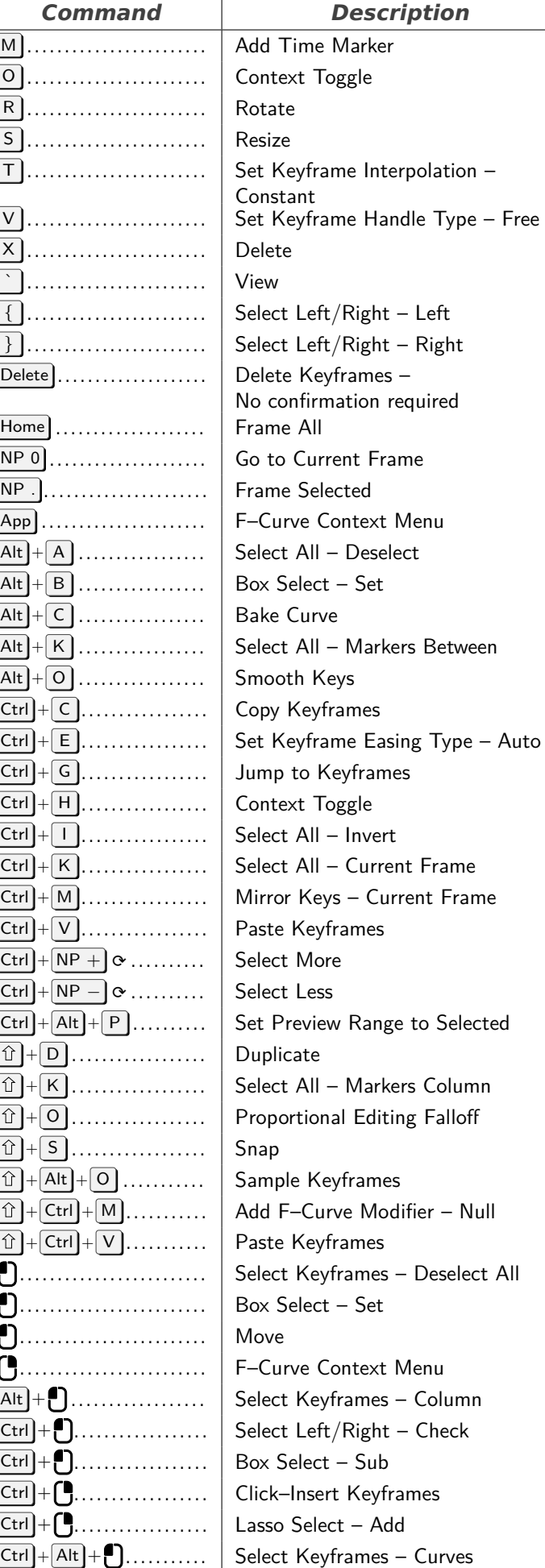

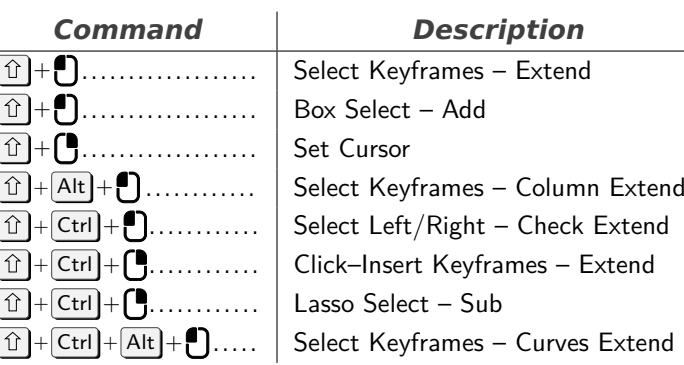

#### **Frames**

<span id="page-10-0"></span>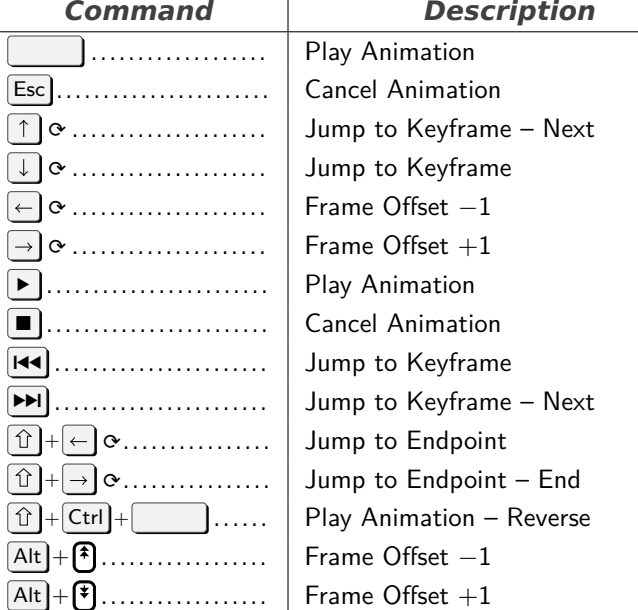

### **Image Paint**

<span id="page-10-1"></span>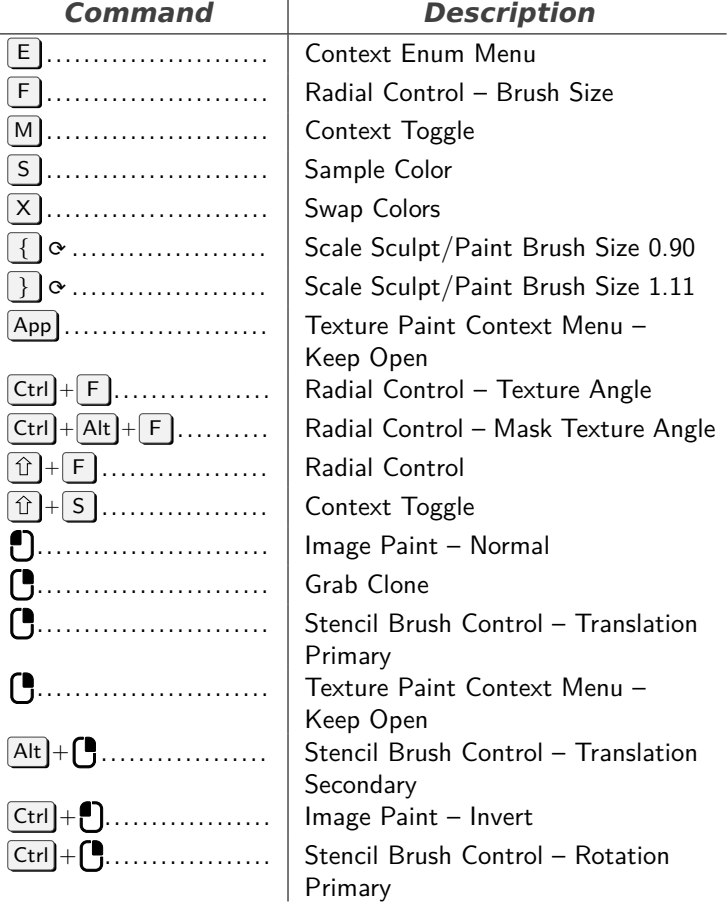

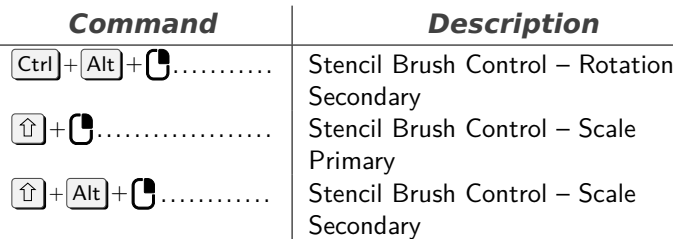

### **Metaball**

<span id="page-11-0"></span>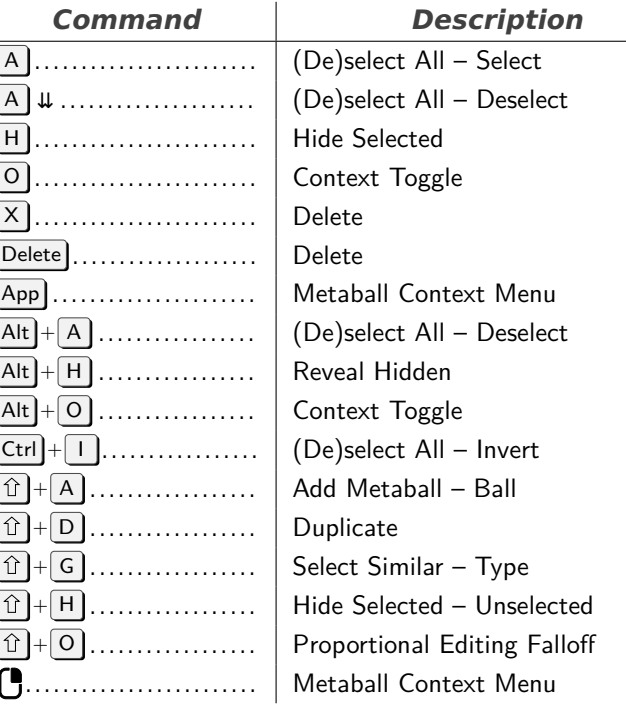

### **File Browser**

<span id="page-11-1"></span>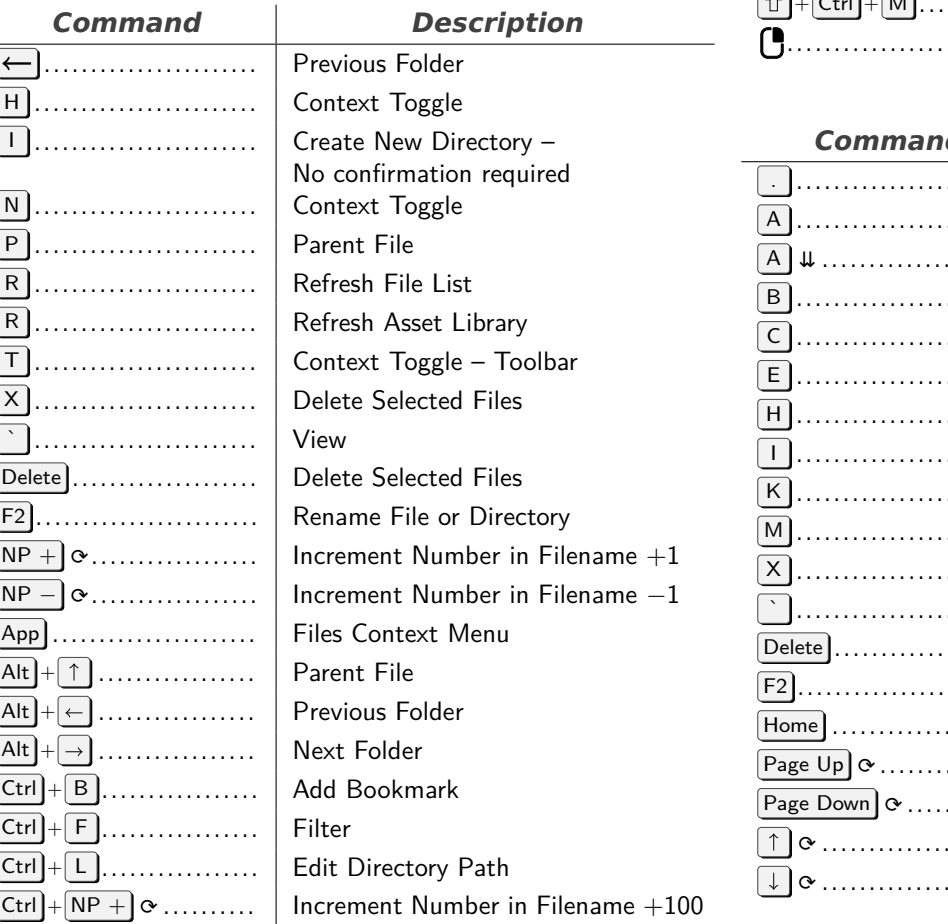

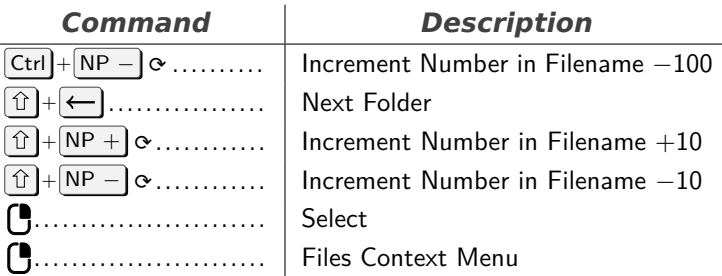

### **Grease Pencil Stroke Paint Mode**

<span id="page-11-2"></span>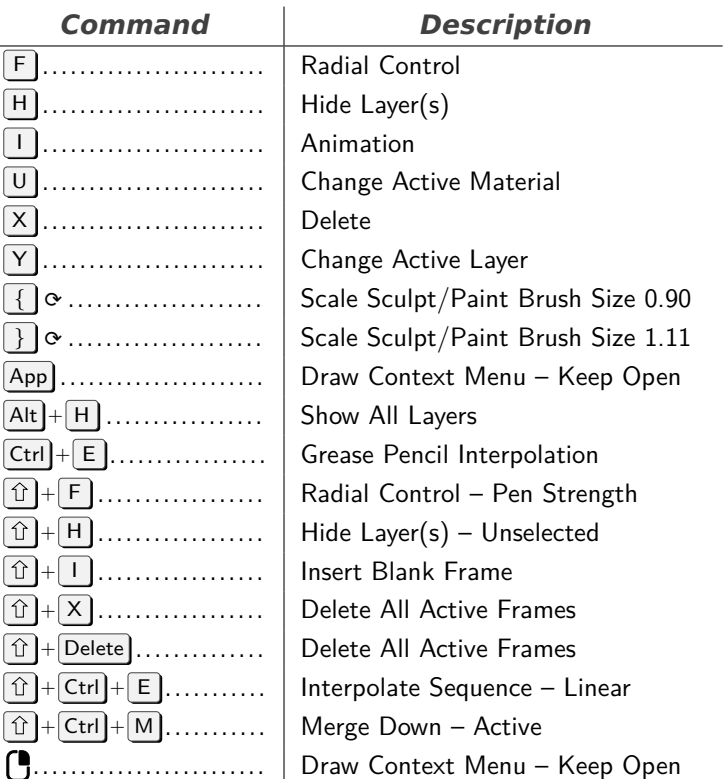

### **Outliner**

<span id="page-11-3"></span>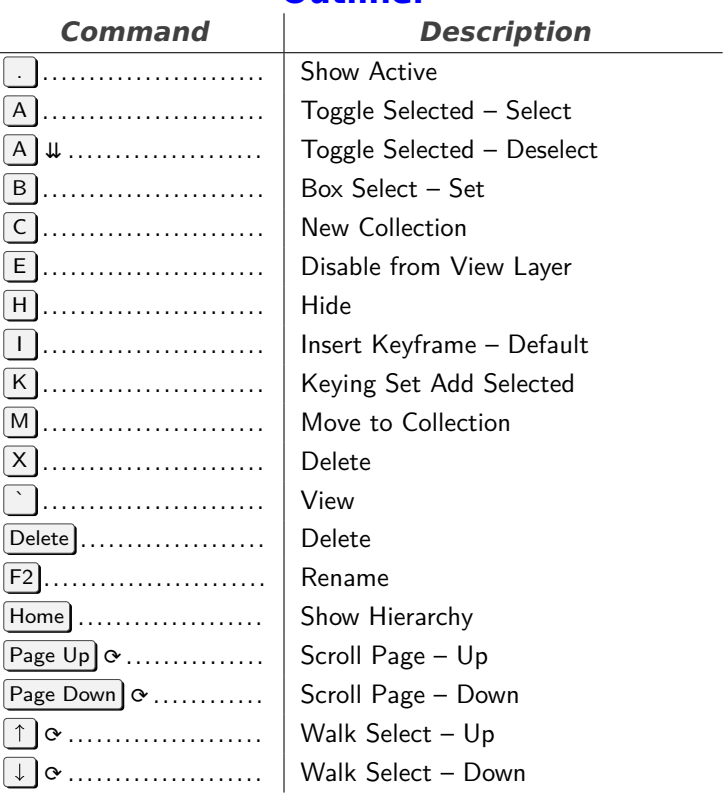

 $\overline{a}$ 

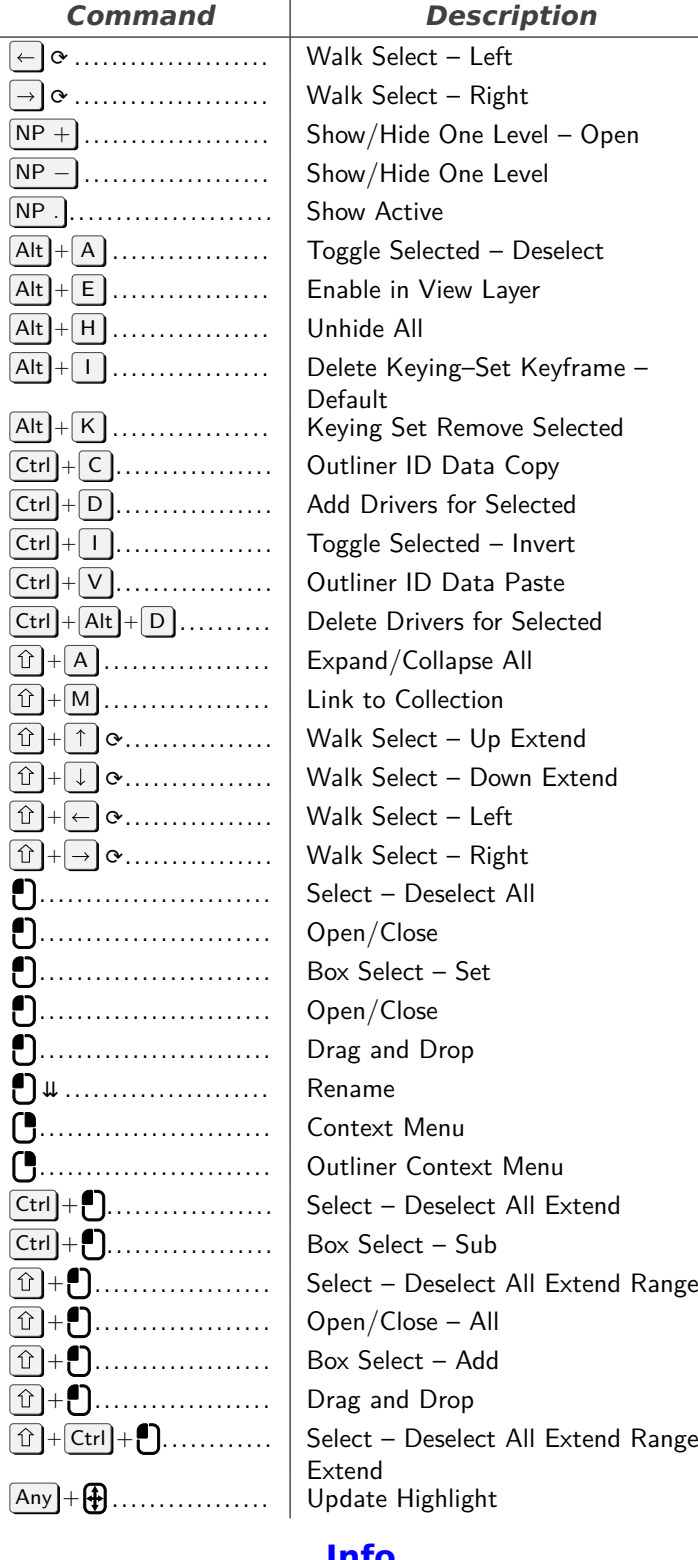

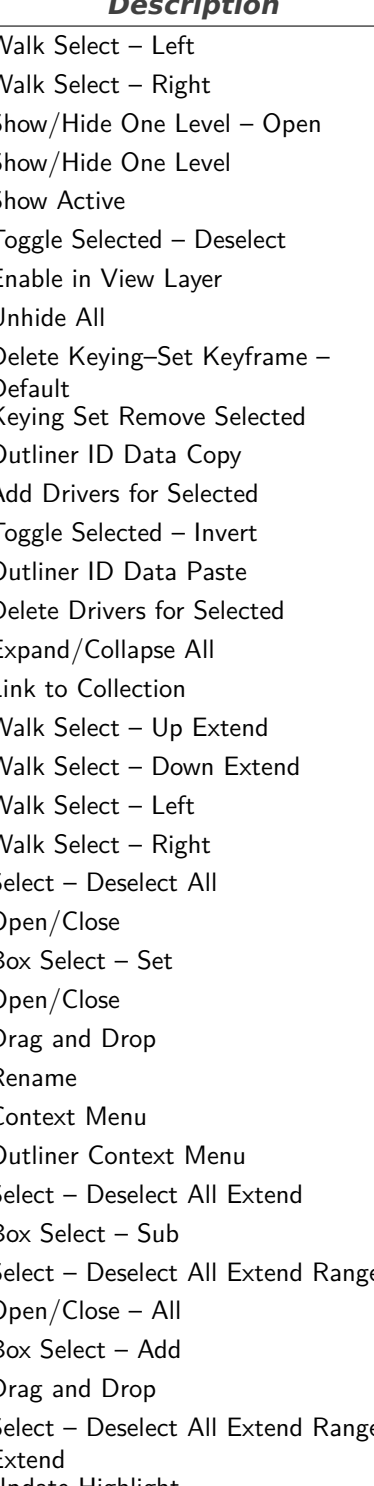

### **Info**

<span id="page-12-0"></span>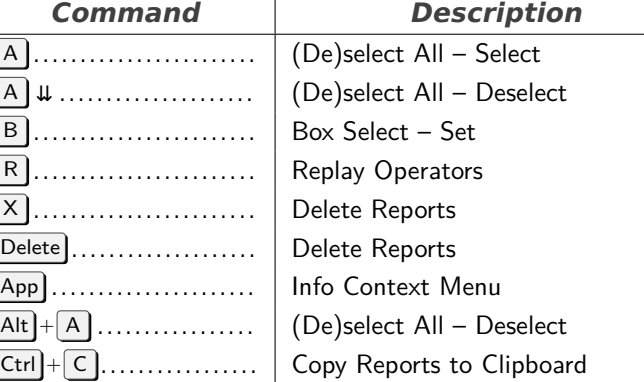

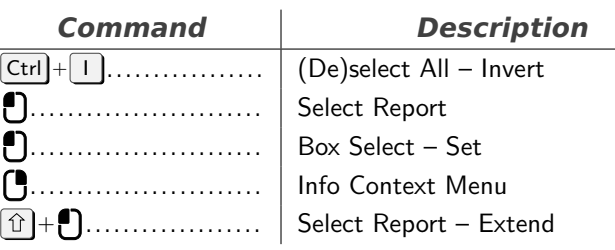

### **Grease Pencil Stroke Weight Mode**

<span id="page-12-1"></span>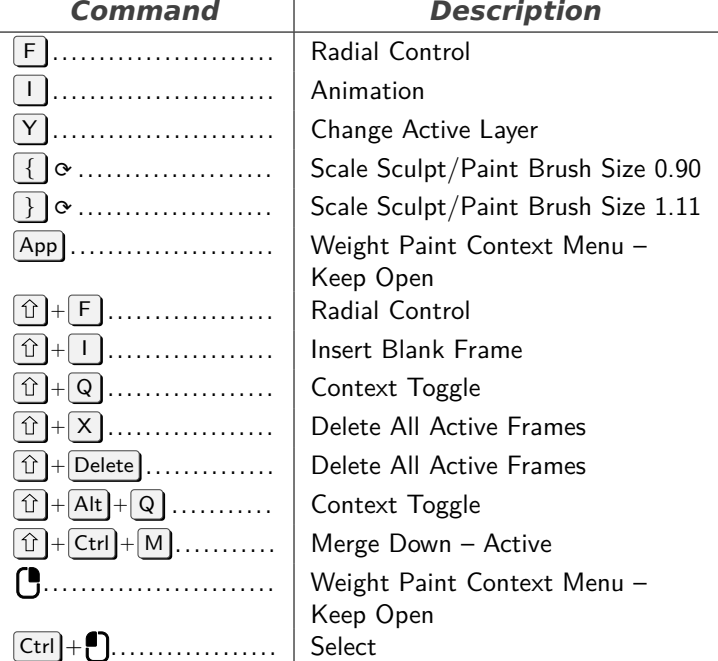

### **Mask Editing**

<span id="page-12-2"></span>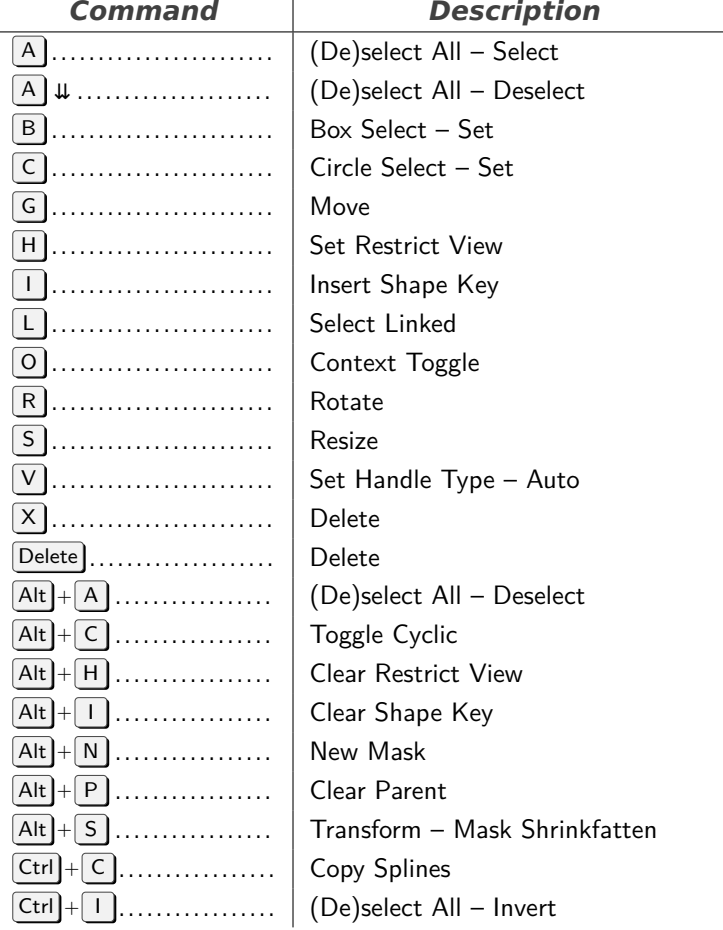

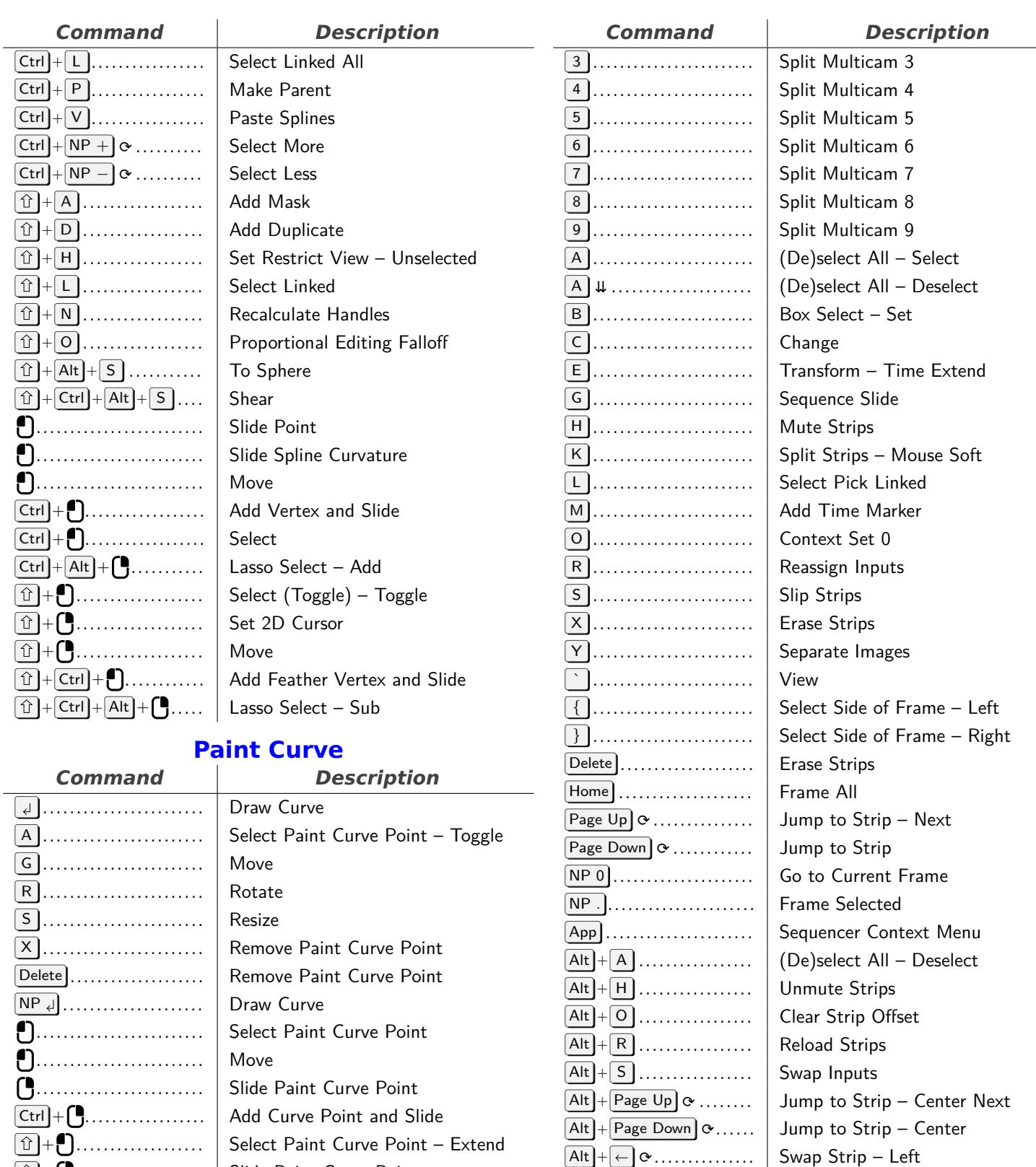

#### **Sequencer**

<span id="page-13-1"></span>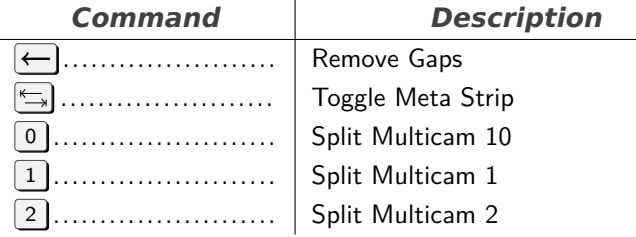

<span id="page-13-0"></span>+ . . . . . . . . . . . . . . . . . . . Slide Paint Curve Point

 $\boxed{\text{[i]} + \text{[Ctr]}} + \boxed{\text{?}}$  ............ | Place Cursor

 $\boxed{\mathsf{Alt}} + \rightarrow \infty$ ................ Swap Strip – Right Ctrl <sup>+</sup> B . . . . . . . . . . . . . . . . . Box Select – Set

 $\boxed{\text{Ctrl}} + \boxed{\text{G}}$ ................. | Make Meta Strip Ctrl <sup>+</sup> H . . . . . . . . . . . . . . . . . Lock Strips

 $[\overline{\text{Ctrl}}] + [\text{L}]$ .................. Select Linked

Ctrl <sup>+</sup> I . . . . . . . . . . . . . . . . . (De)select All – Invert

Ctrl <sup>+</sup> C . . . . . . . . . . . . . . . . . Copy

Ctrl <sup>+</sup> V . . . . . . . . . . . . . . . . . Paste  $\boxed{\text{Ctrl}} + \boxed{\text{NP} + \alpha$  .......... Select More

<span id="page-14-0"></span>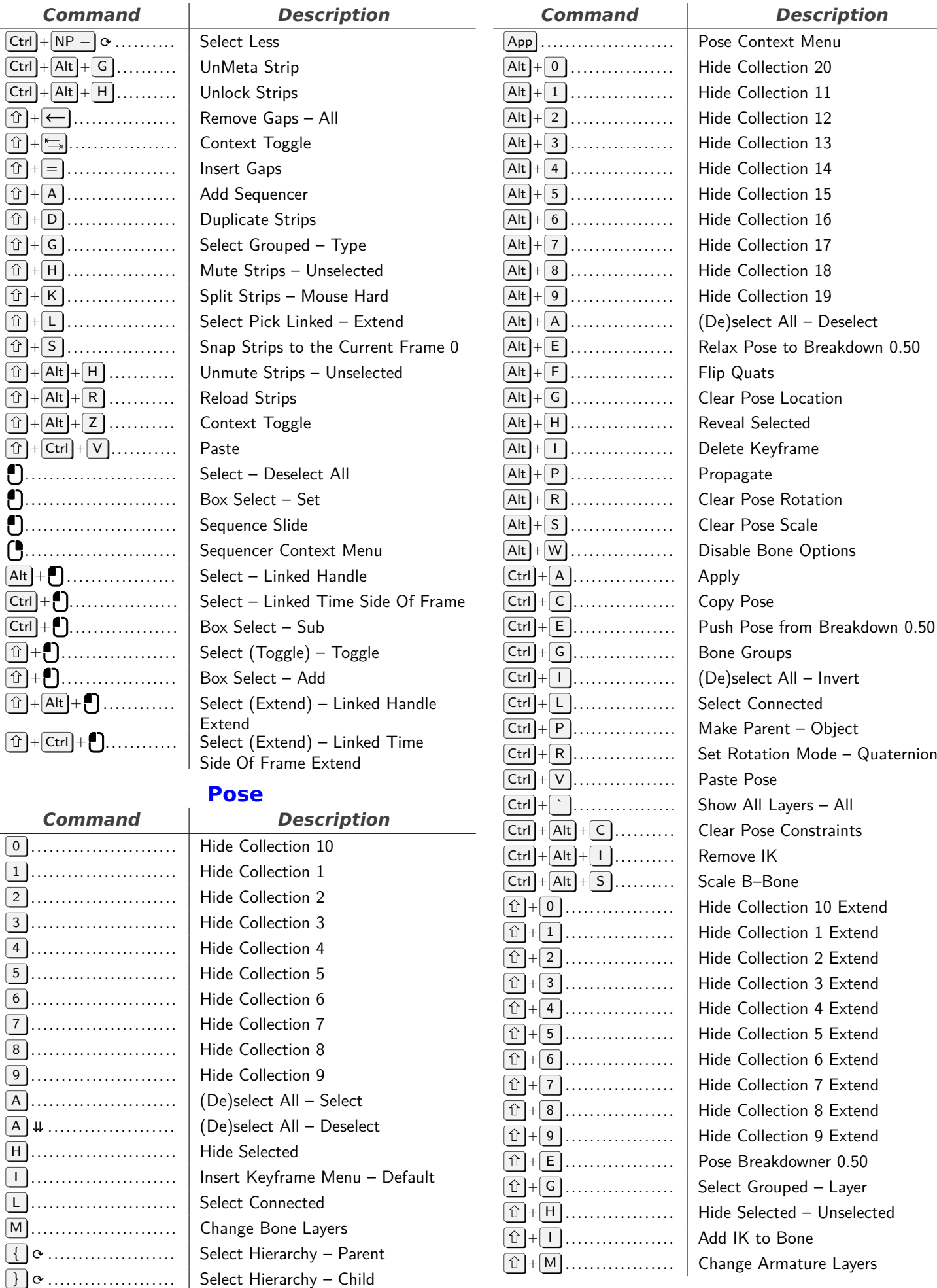

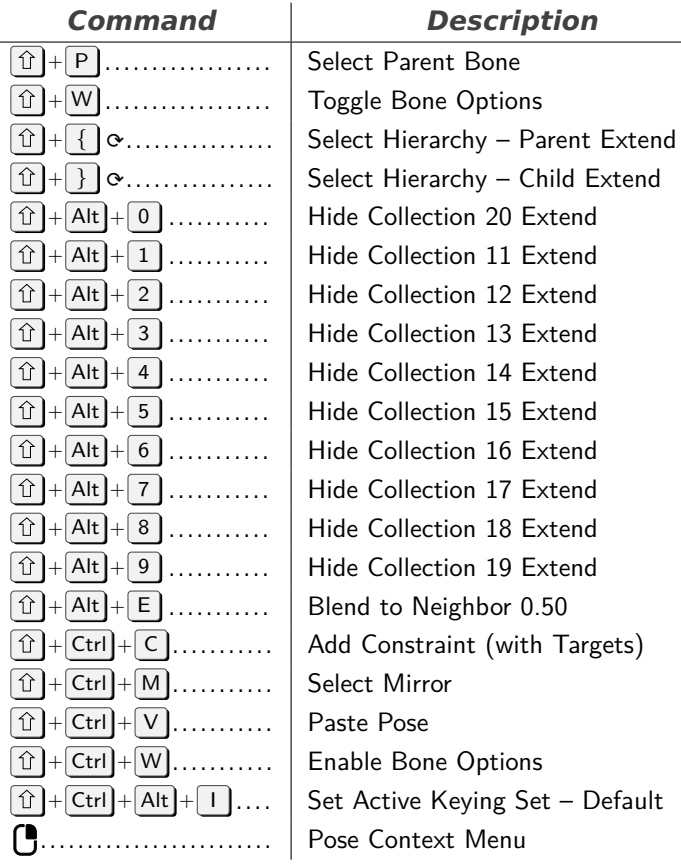

 $Command$ 

## **NLA Generic**

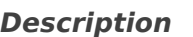

Set - Default

<span id="page-15-0"></span>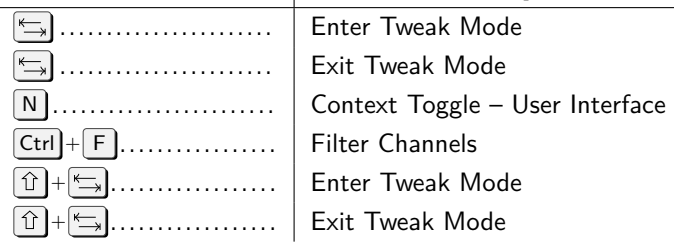

### **Object Non–modal**

<span id="page-15-1"></span>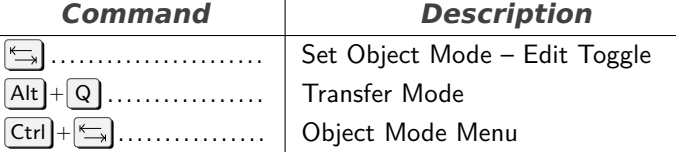

### **3D View Generic**

<span id="page-15-2"></span>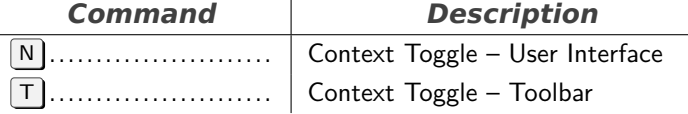

### **Sculpt**

<span id="page-15-3"></span>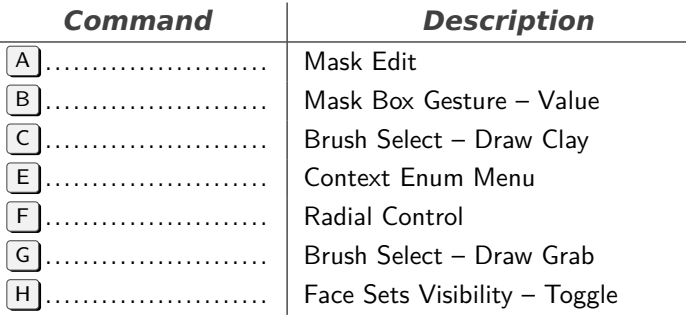

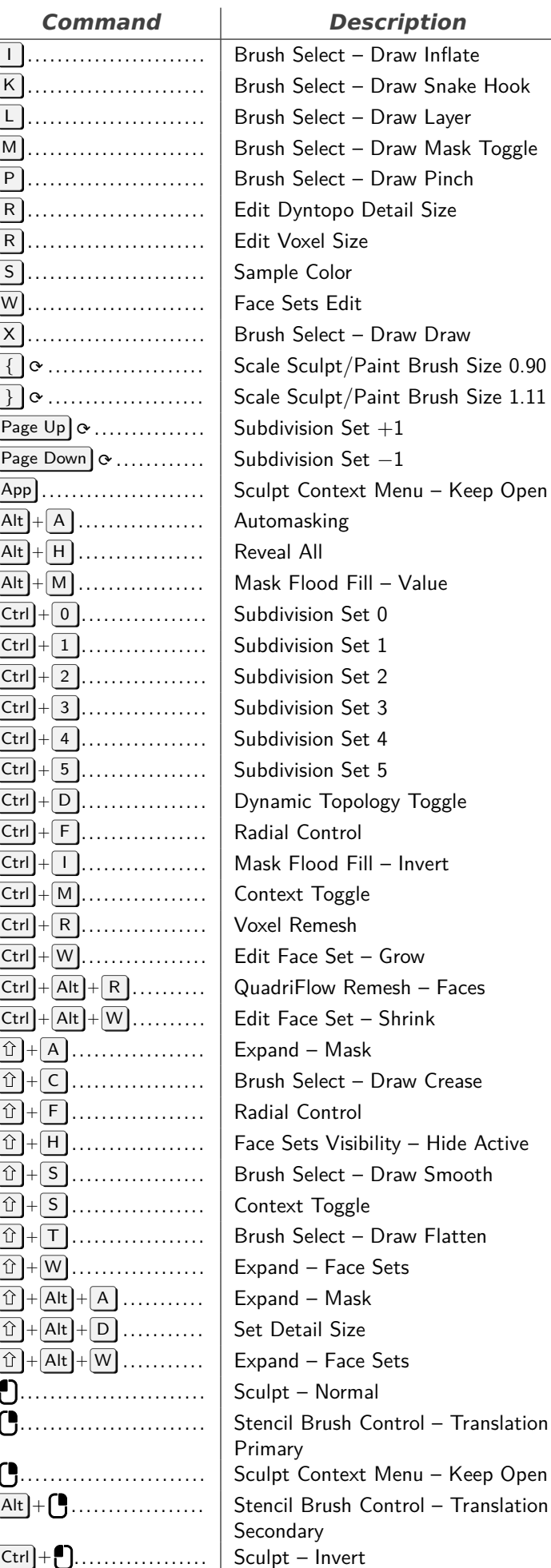

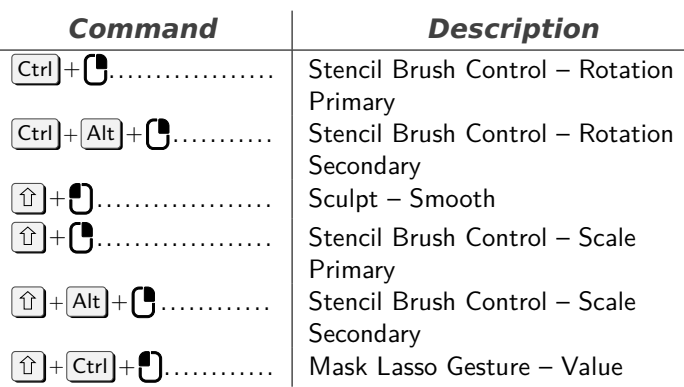

## **Markers**

<span id="page-16-0"></span>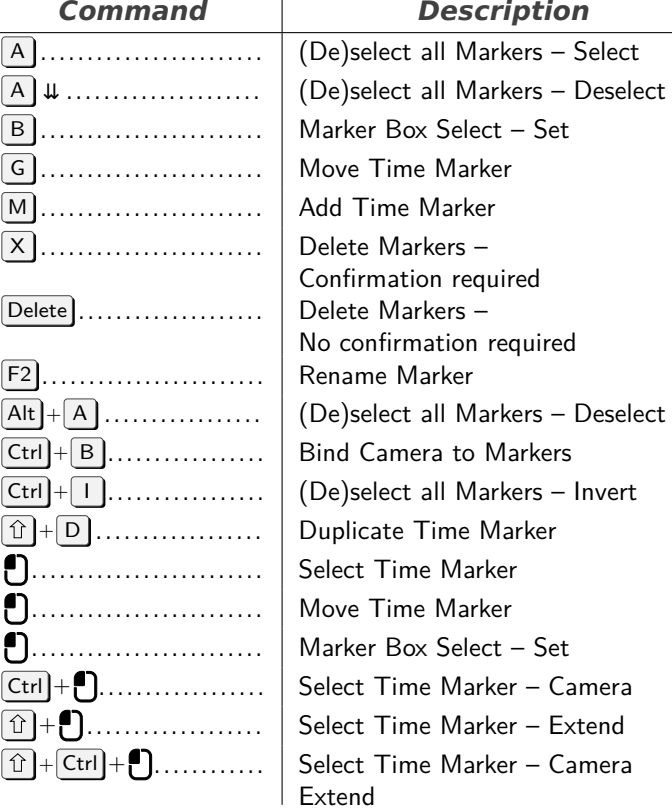

### **Node Editor**

<span id="page-16-1"></span>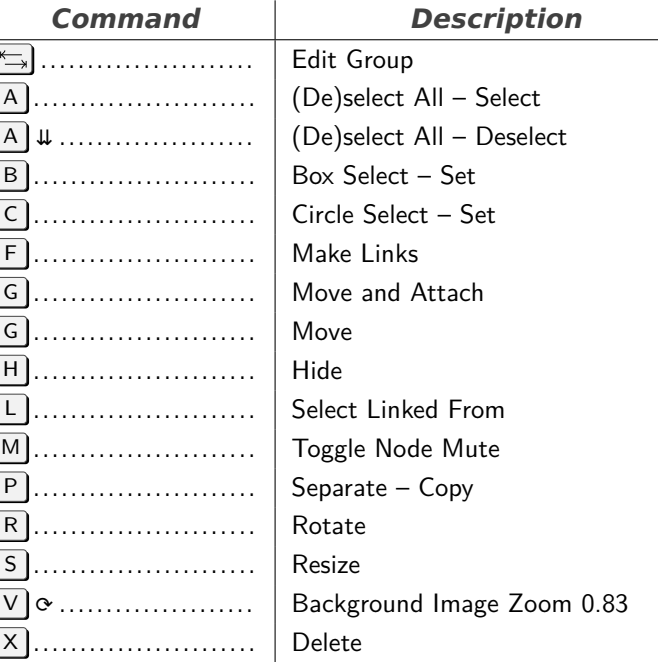

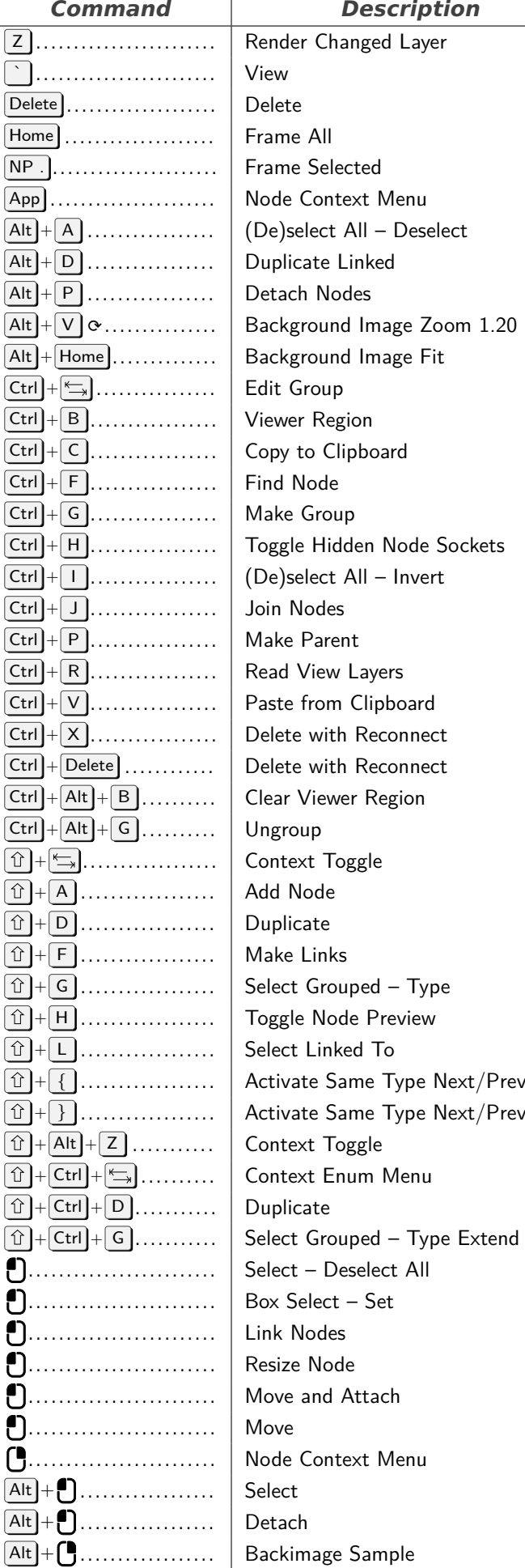

 $\sqrt{2}$ 

 $\begin{bmatrix} 1 \\ 1 \end{bmatrix}$ 

 $\sqrt{2}$ C

ſ

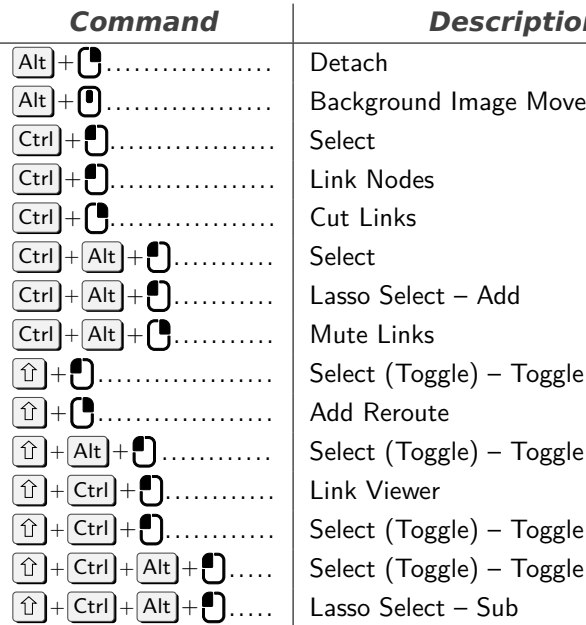

### **Description**

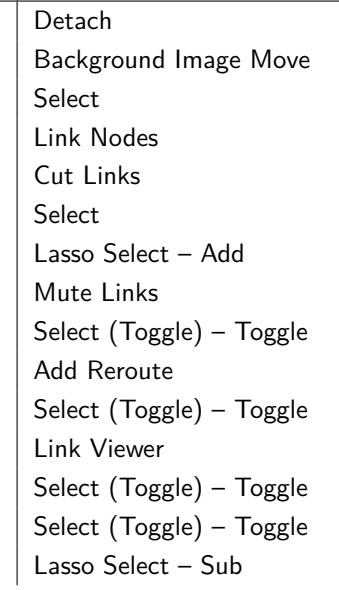

### <span id="page-17-0"></span>**Paint Face Mask (Weight, Vertex, Texture)**

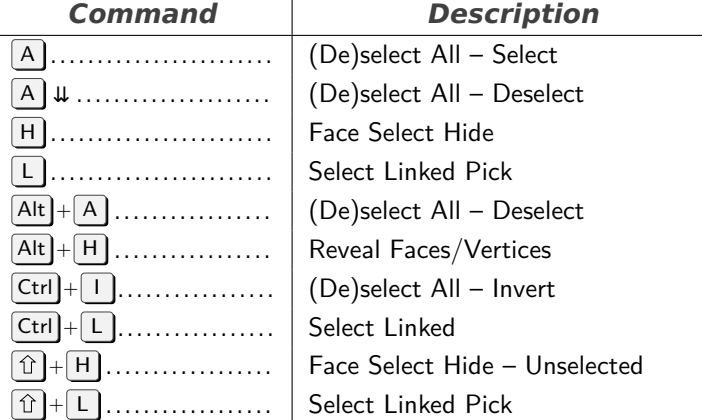

#### **Text**

<span id="page-17-1"></span>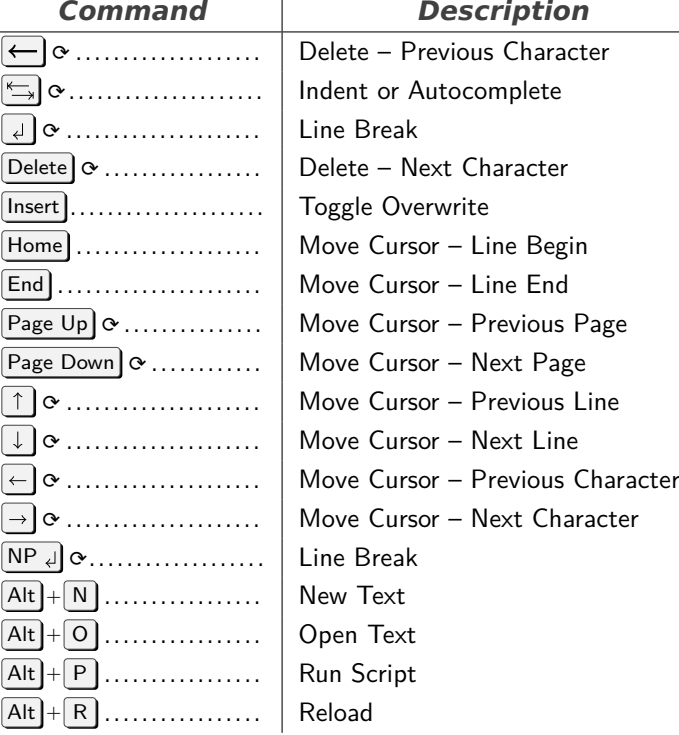

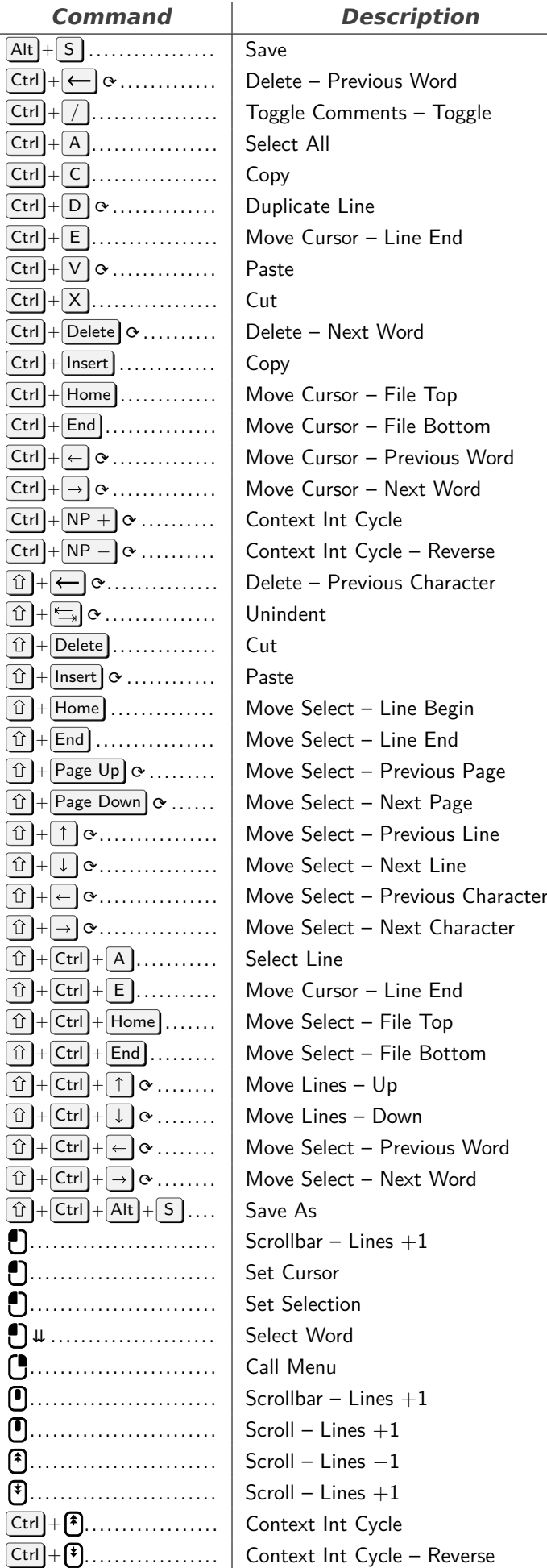

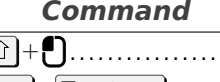

 $\boxed{\mathsf{Ctrl}}$ 

 $\overline{\overline{\text{Ctrl}}}$ 

#### **Description**

... Set Selection  $\sqrt{1}$  $[Any]+[Text input]$   $\alpha$ ...... | Line Number  $[Any]+[Text input]$   $\alpha$ ...... | Insert

## **Lattice**

<span id="page-18-0"></span>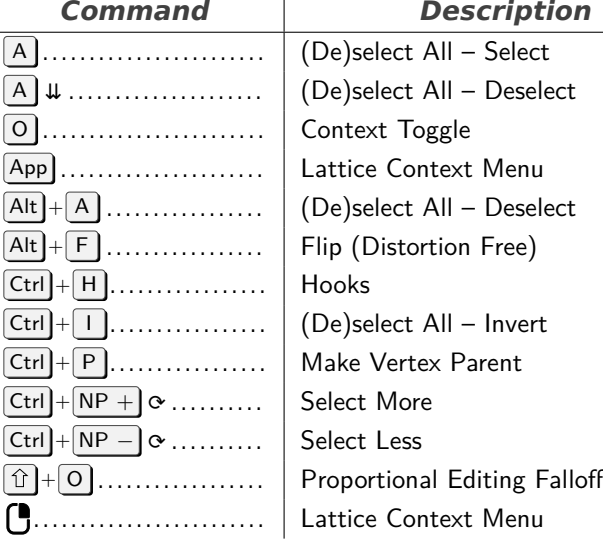

### **NLA Editor**

<span id="page-18-1"></span>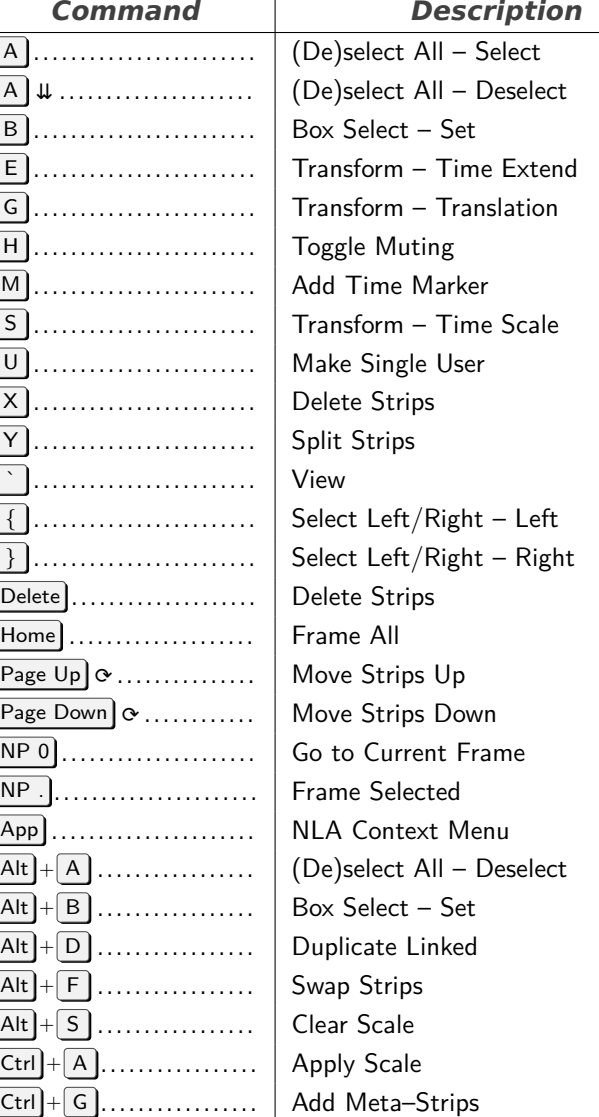

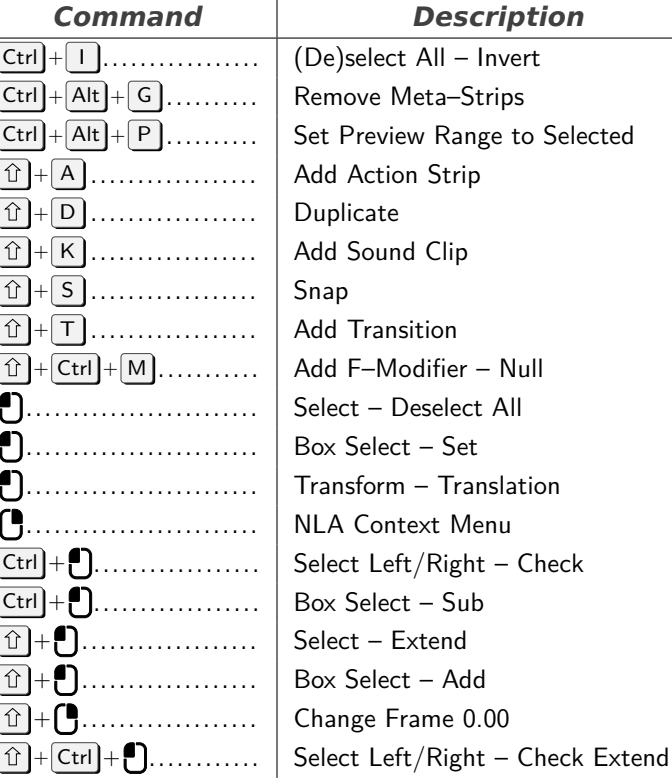

### **NLA Channels**

<span id="page-18-2"></span>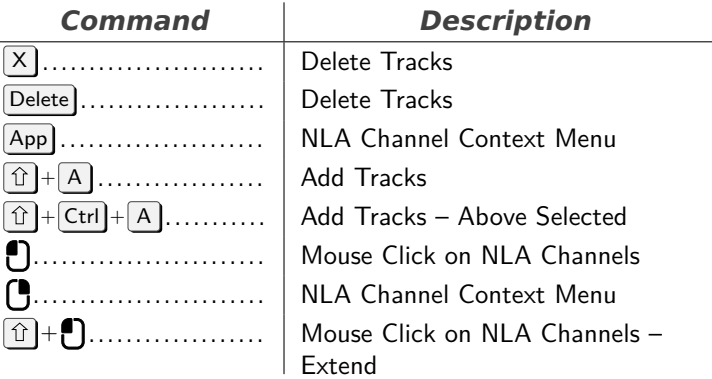

### **UV Editor**

<span id="page-18-3"></span>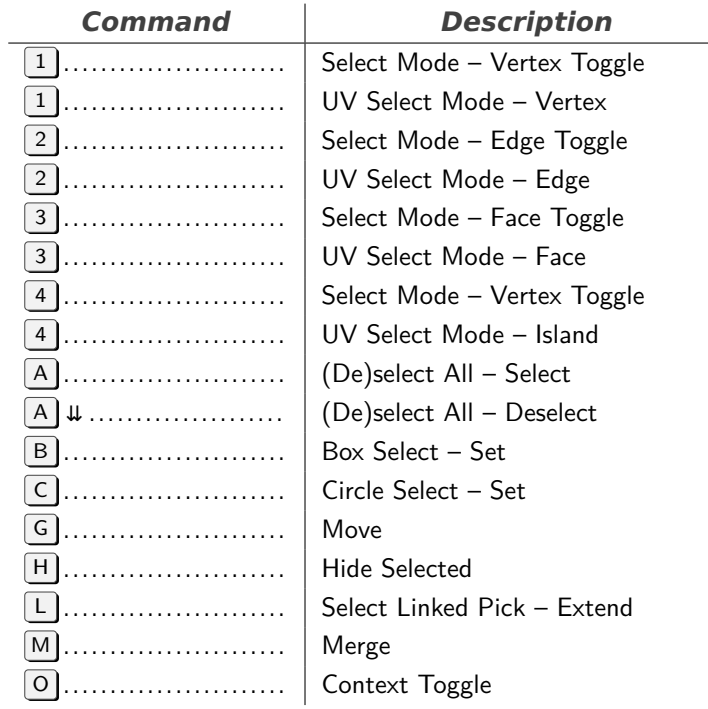

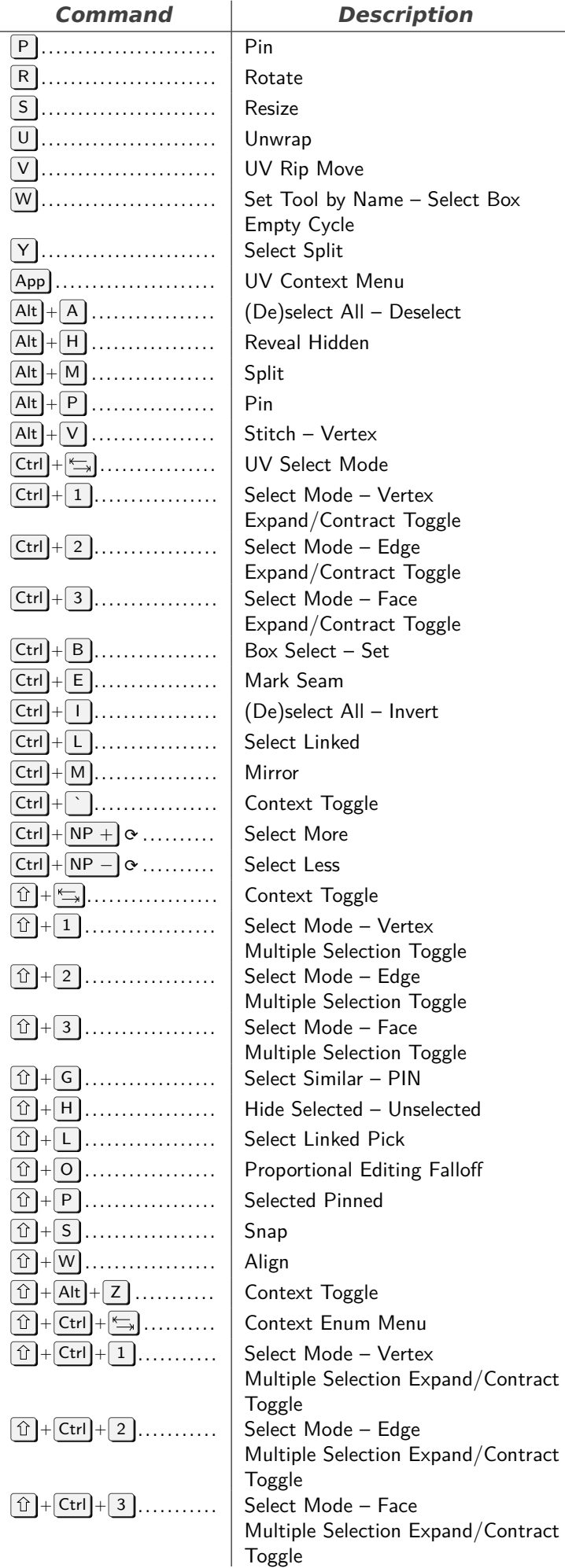

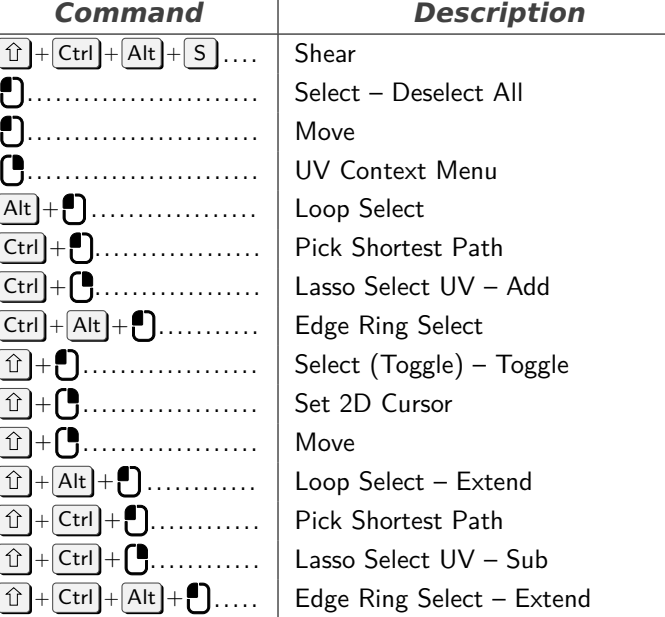

# <span id="page-19-0"></span>**Paint Vertex Selection (Weight, Vertex)**

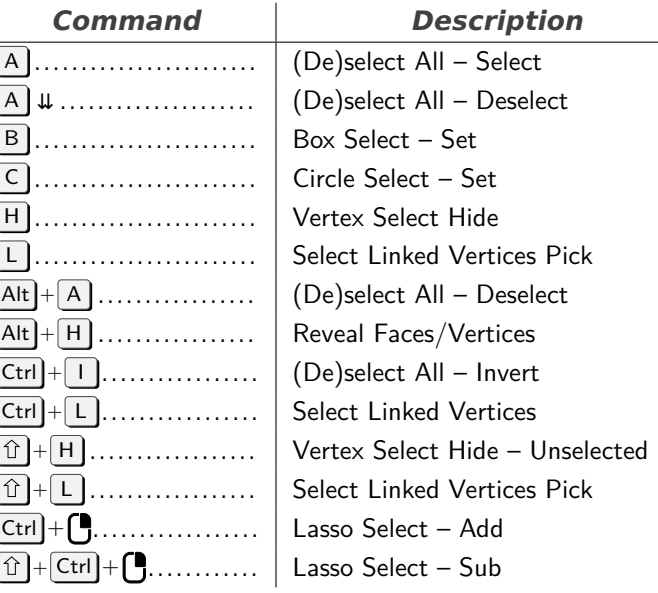

### **SequencerCommon**

<span id="page-19-1"></span>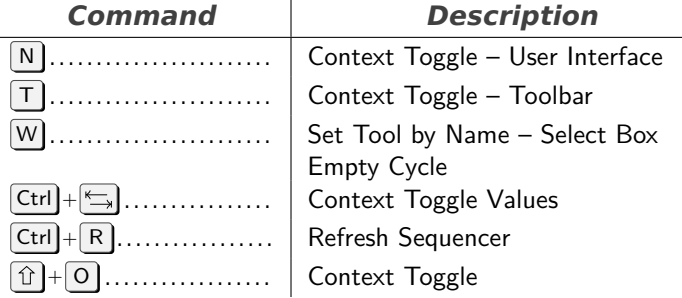

### **Property Editor**

<span id="page-19-2"></span>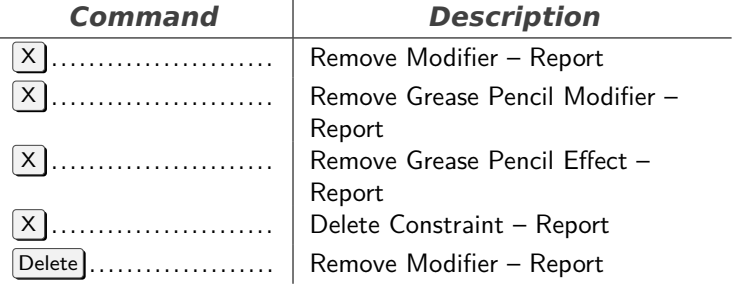

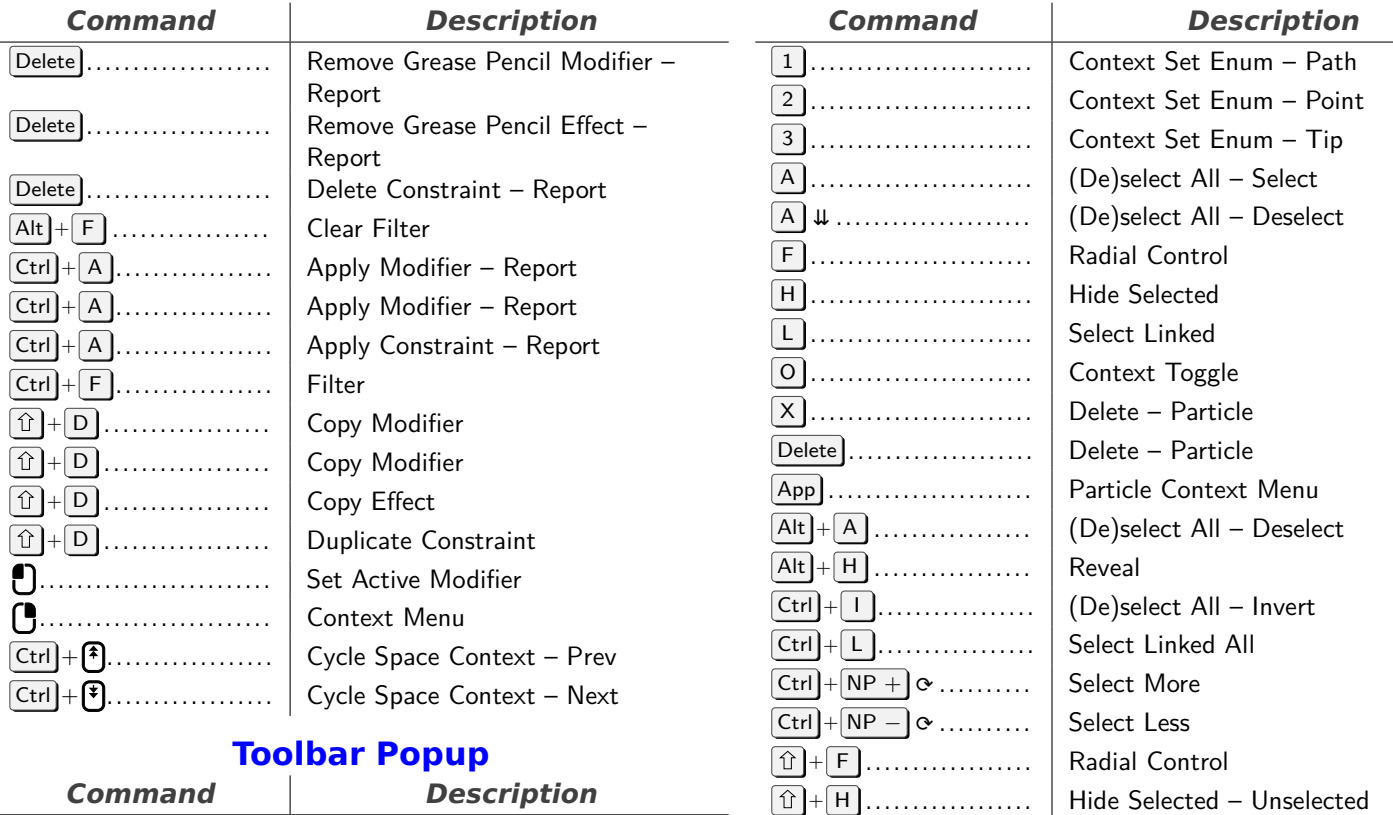

<span id="page-20-0"></span>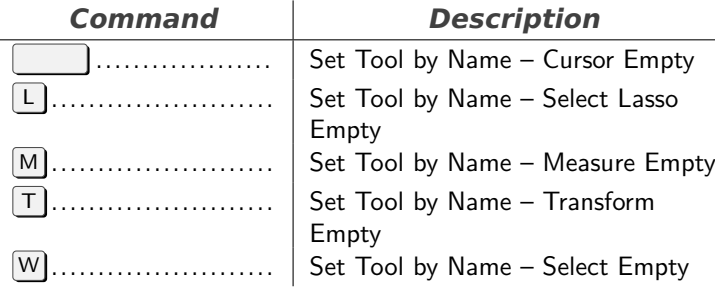

 $\overline{a}$ 

### <span id="page-20-3"></span>**View2D**

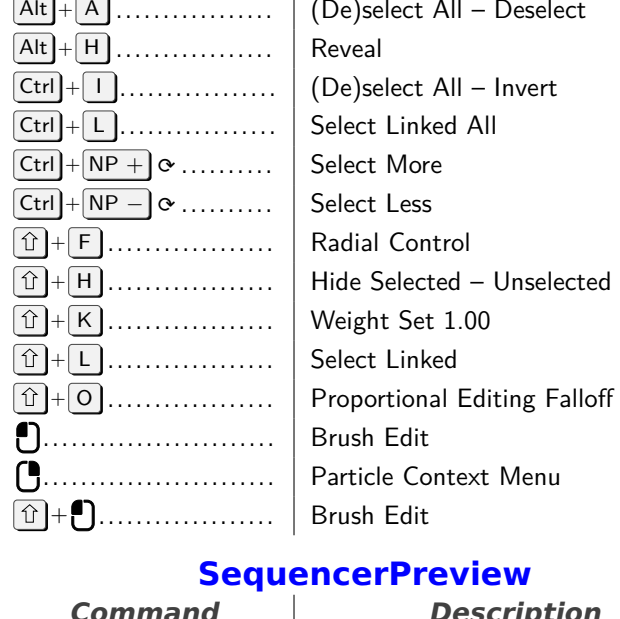

<span id="page-20-2"></span><span id="page-20-1"></span>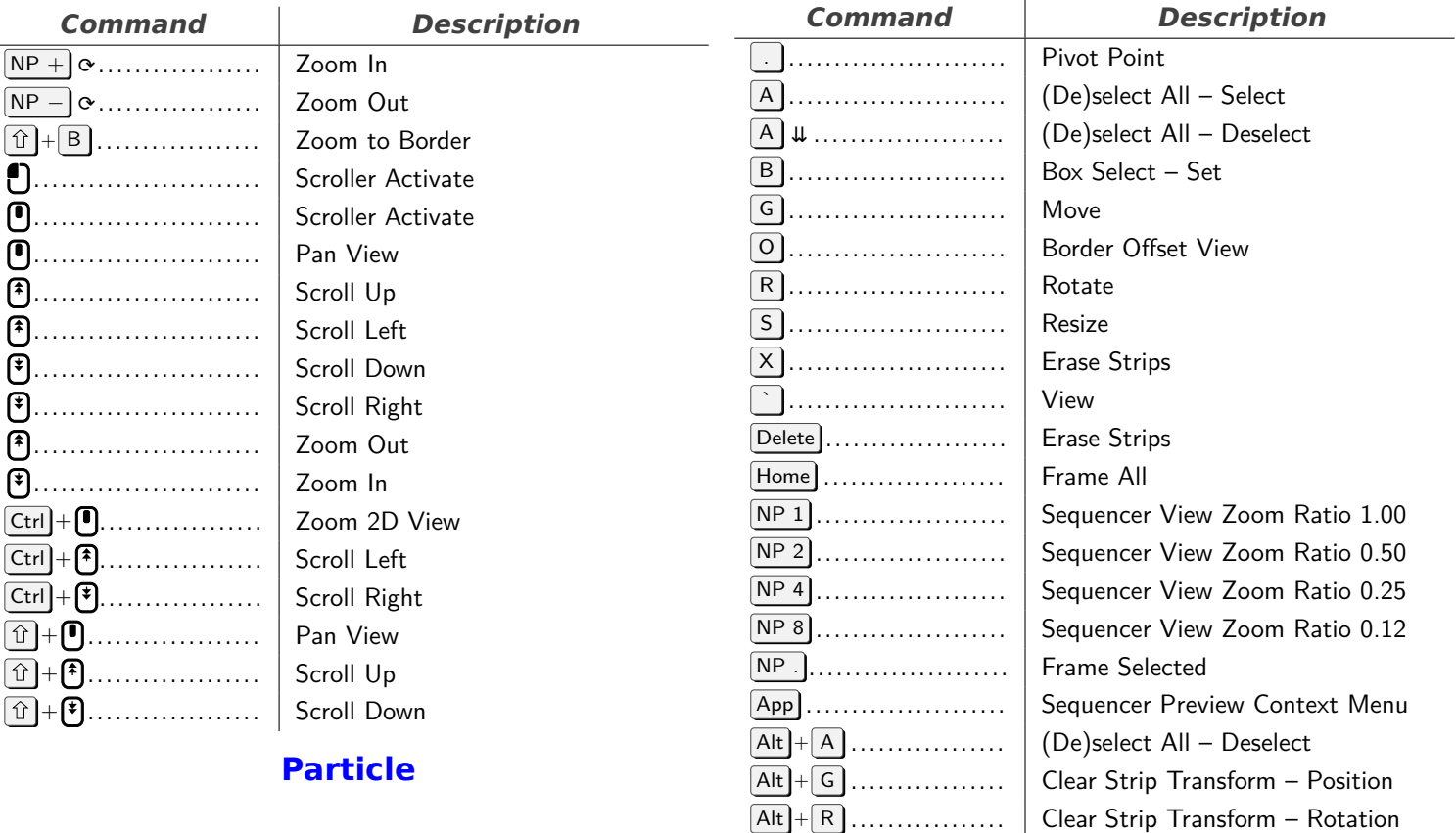

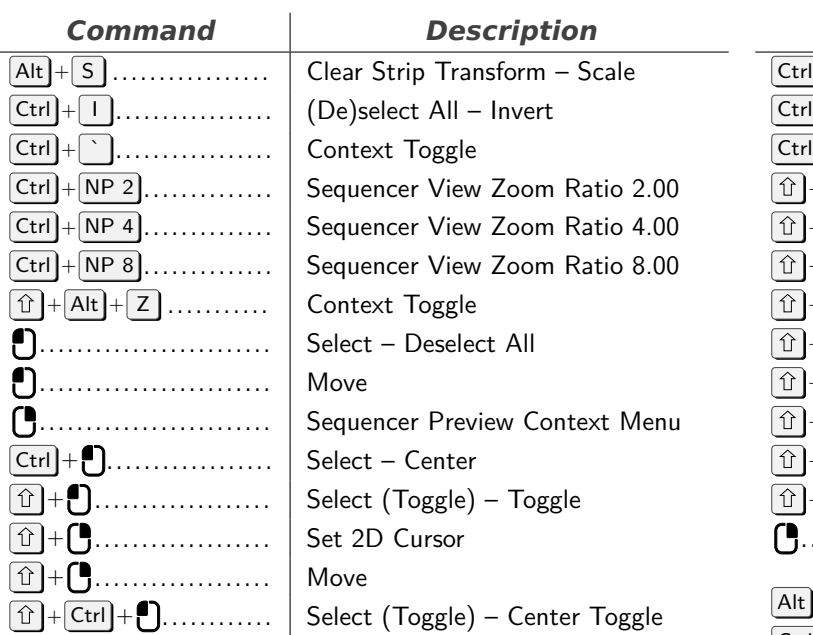

### **User Interface**

<span id="page-21-0"></span>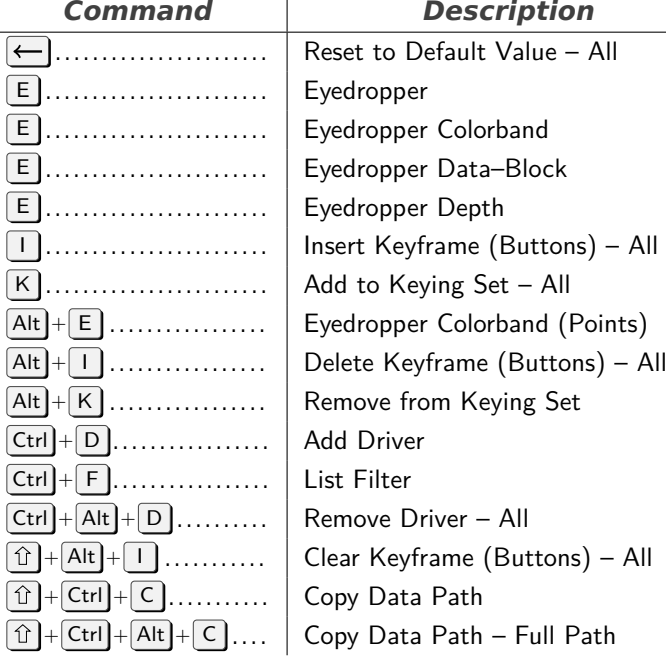

### **Grease Pencil Stroke Vertex Mode**

<span id="page-21-1"></span>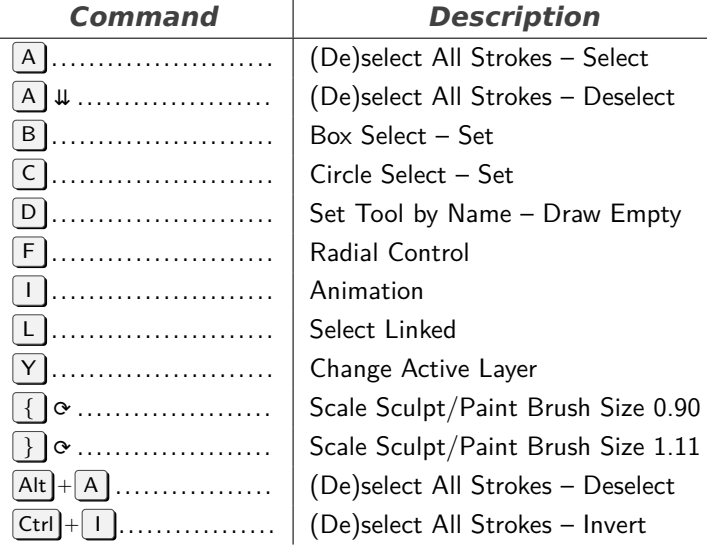

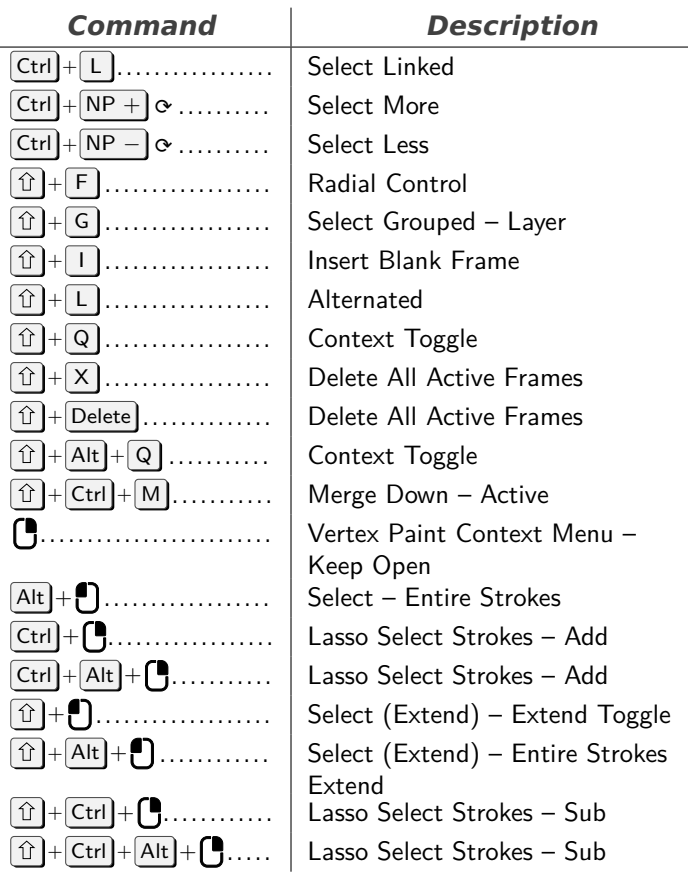

### **View2D Buttons List**

<span id="page-21-2"></span>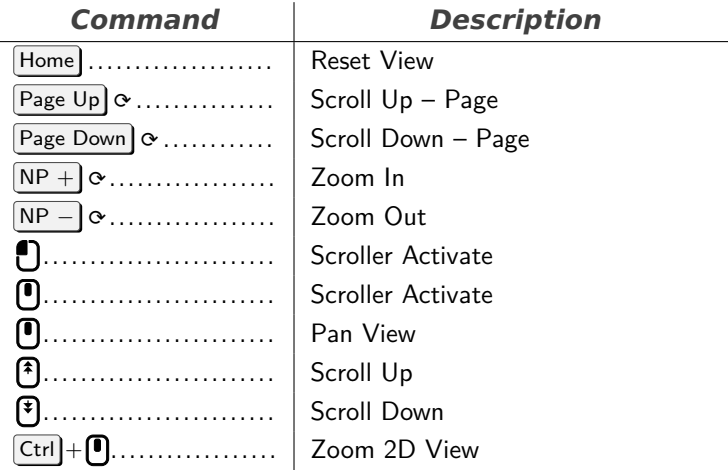

### **Vertex Paint**

<span id="page-21-3"></span>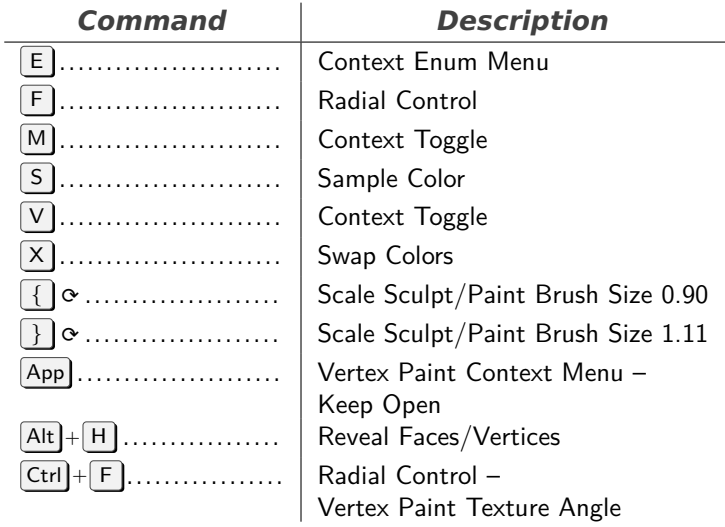

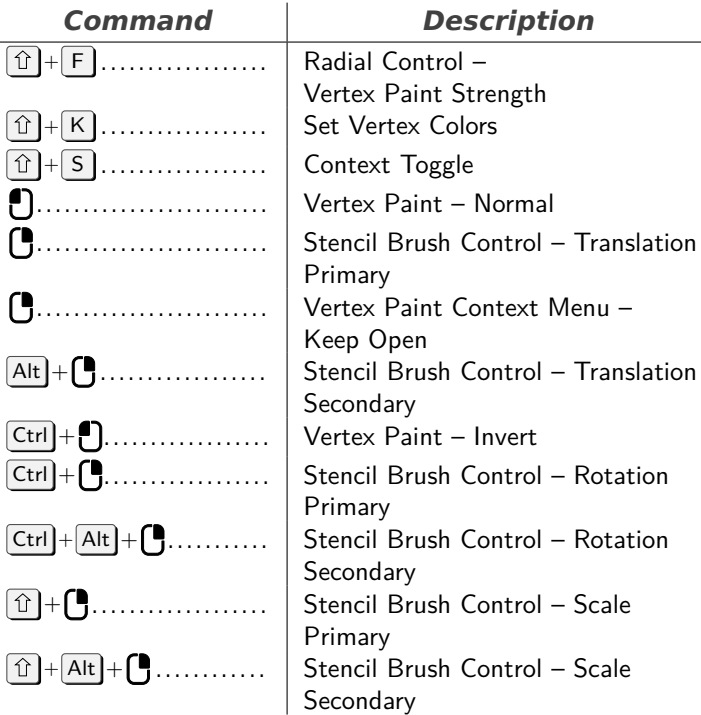

#### *Command Description*  $\boxed{\text{Ctrl}} + \boxed{1}$  . . . . . . . . . . . . . . . . (De)select All – Invert + A . . . . . . . . . . . . . . . . . . Select Grow  $\boxed{\widehat{\mathbb{D}} + \boxed{\mathsf{F}}}$  .................. Radial Control . . . . . . . . . . . . . . . . . . . . . . . . . Stroke Curves Sculpt – Normal  $\boxed{\text{Ctrl}} + \bigcup \dots \dots \dots \dots \dots$  Stroke Curves Sculpt – Invert + . . . . . . . . . . . . . . . . . . . Stroke Curves Sculpt – Smooth

### **Grease Pencil**

<span id="page-22-2"></span>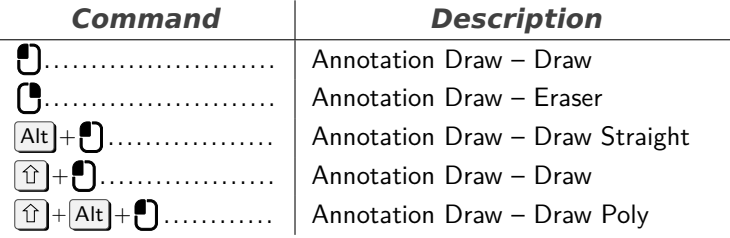

### **Weight Paint**

<span id="page-22-0"></span>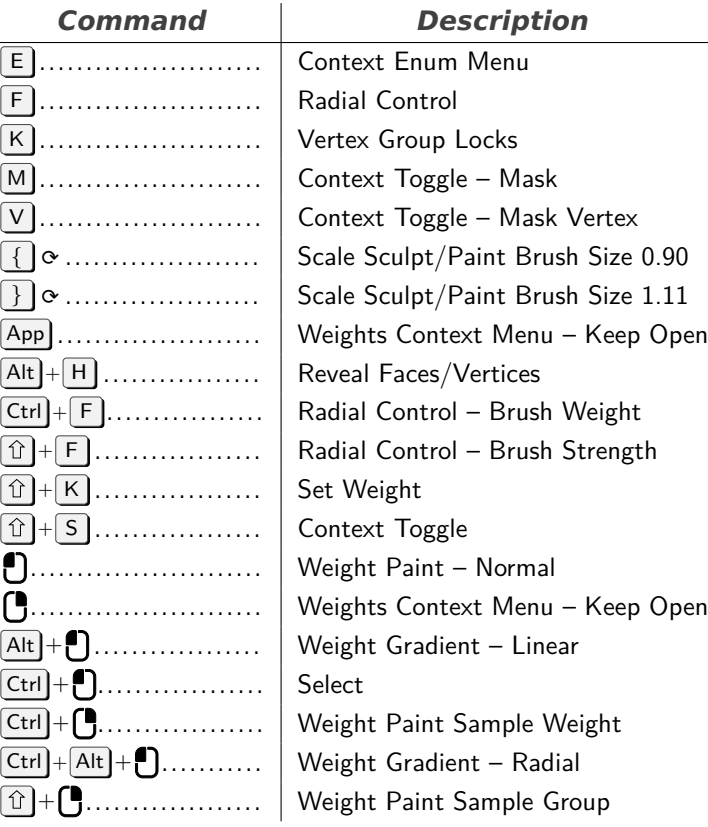

### **Sculpt Curves**

<span id="page-22-1"></span>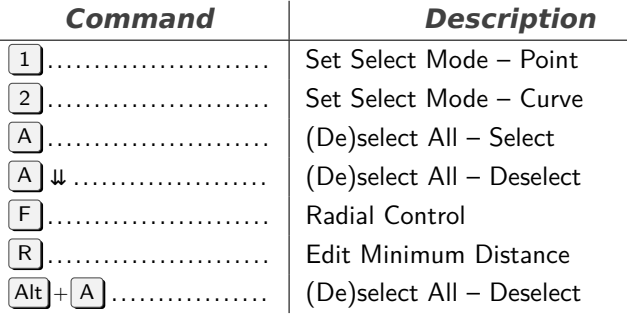

### <span id="page-22-3"></span>**Image Editor Tool: Uv, Sculpt Stroke**

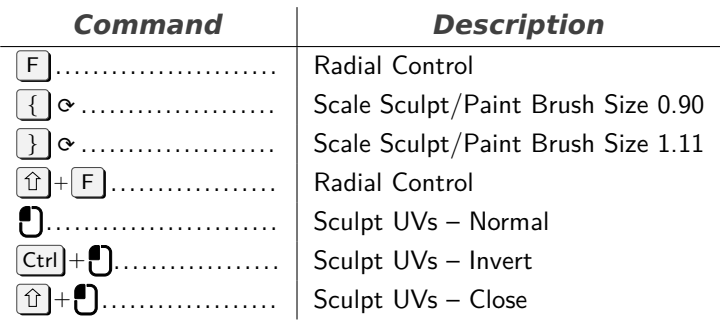

### **Dopesheet Generic**

<span id="page-22-4"></span>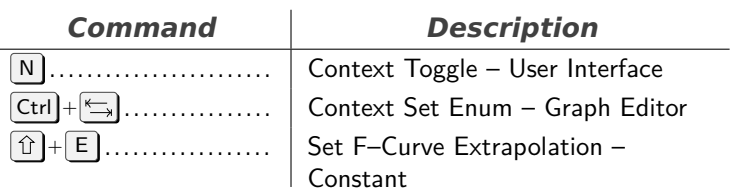

### **Node Generic**

<span id="page-22-5"></span>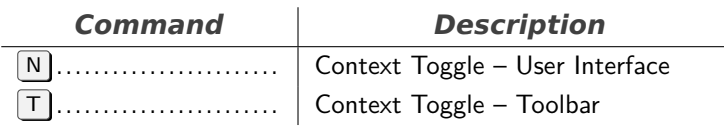

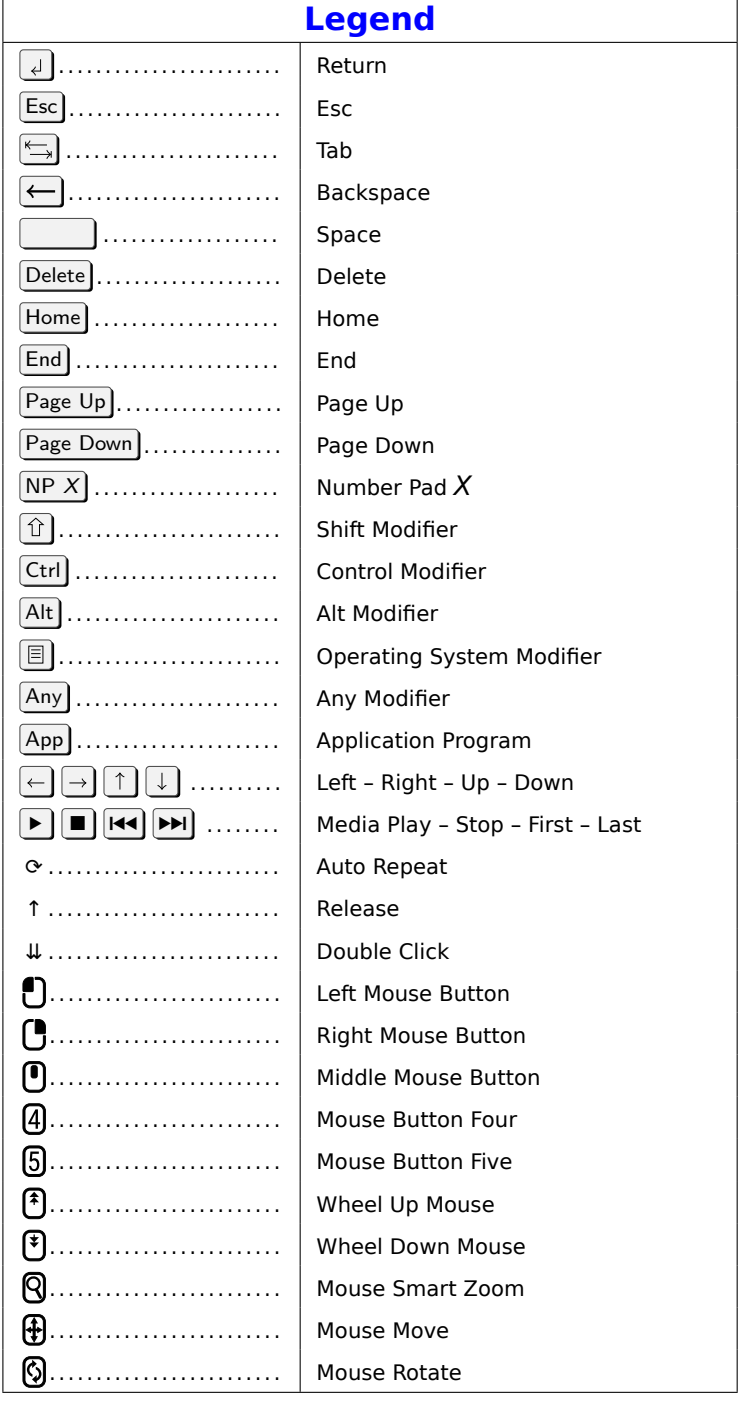

### **Shortcuts**

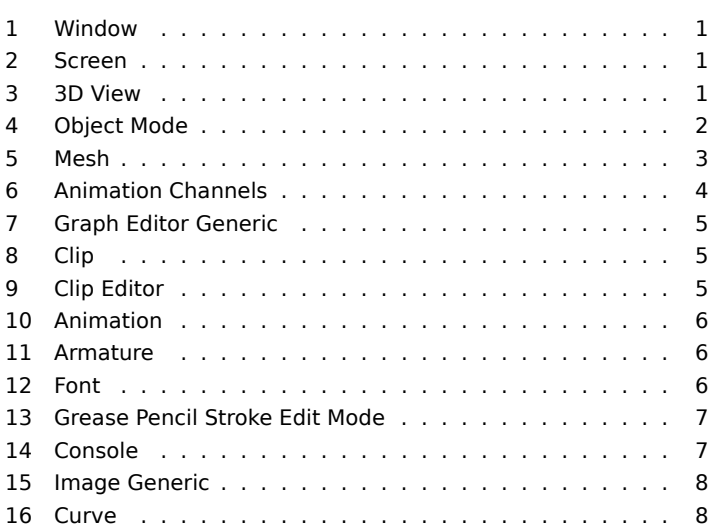

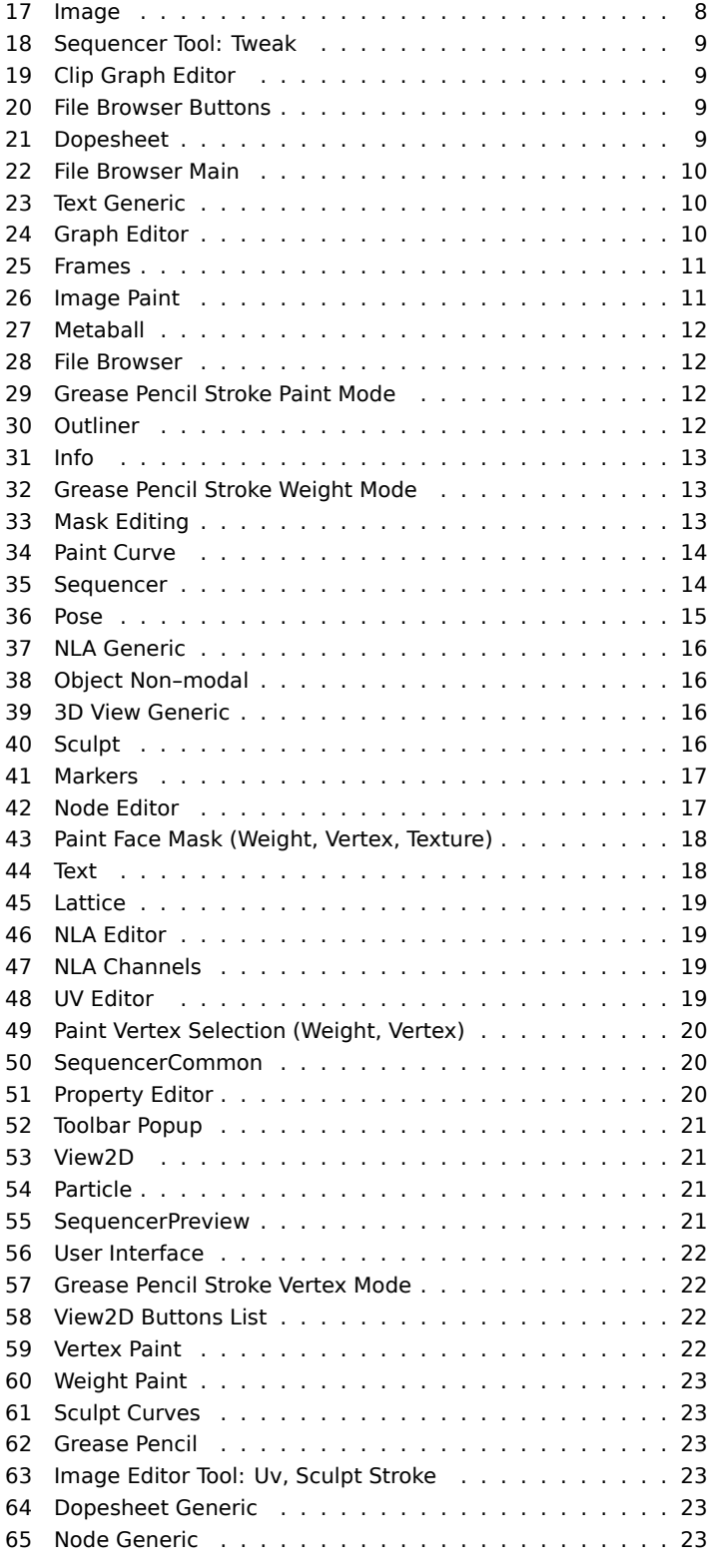